# **PARTNER** V800 V831/2-TP

Copyright (C) 2002 /

#### n PARTNER

● PARTNER-V831/2-TP

http://www.midas.co.jp/products/download/program/partner.htm

#### n ご注意

- PARTNER-V831/2-TP( $\qquad \qquad$
- 本プログラム及びマニュアルは著作権法で保護されており 弊社の文書による許可が無い限り複製、
- お客様に設定される使用権は、PARTNER-V831/2-TP用をお客様が登録する1台のシステムにおいて
- $\bullet$  +  $\bullet$  +  $\bullet$
- 
- 本プログラム及びマニュアルに記載されている事柄は、予告なく変更されることがあります。  $\bullet$  and  $\bullet$  and  $\bullet$

### n 商標について

- MS-Windows Windows MS MS-DOS
- そのほか本書で取り上げるプログラム名、システム名、CPU名などは、一般に各メーカーの商標で

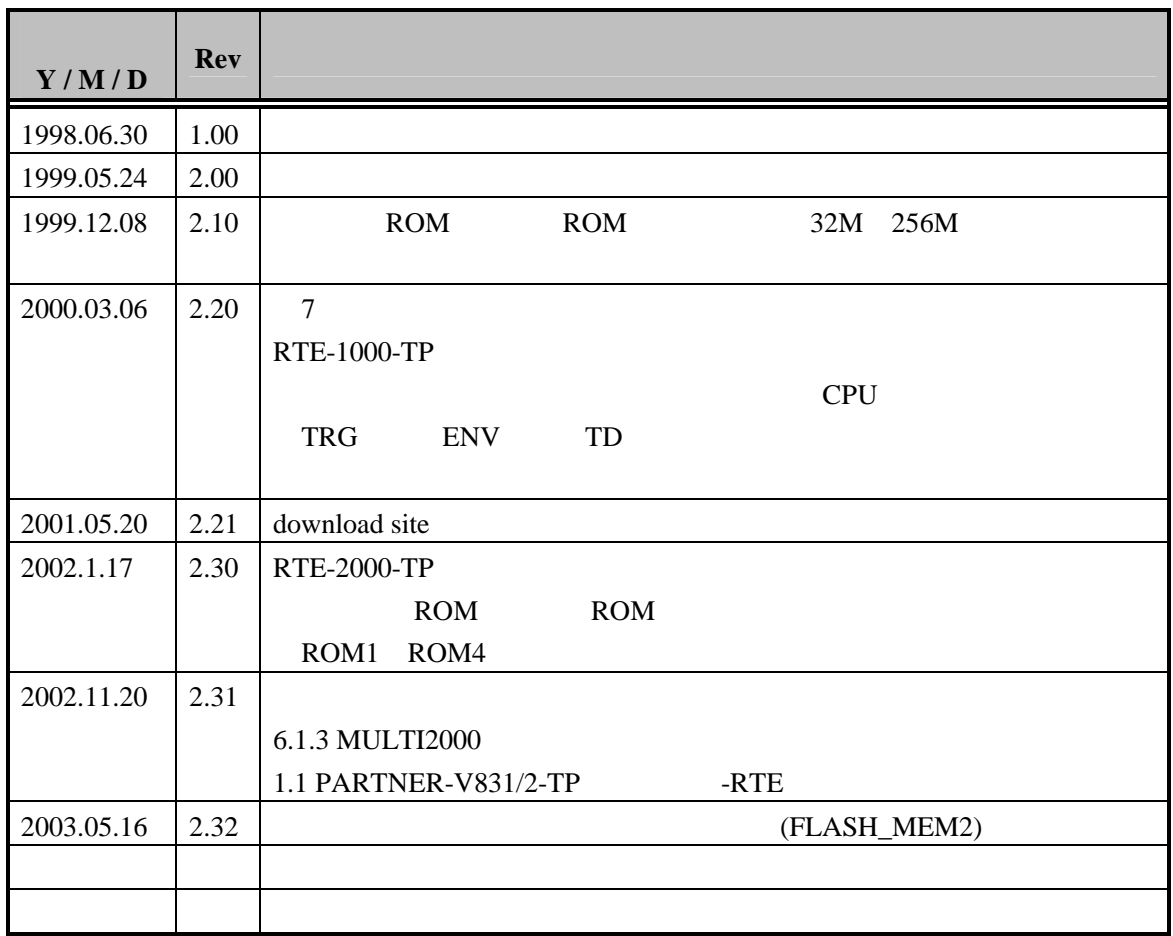

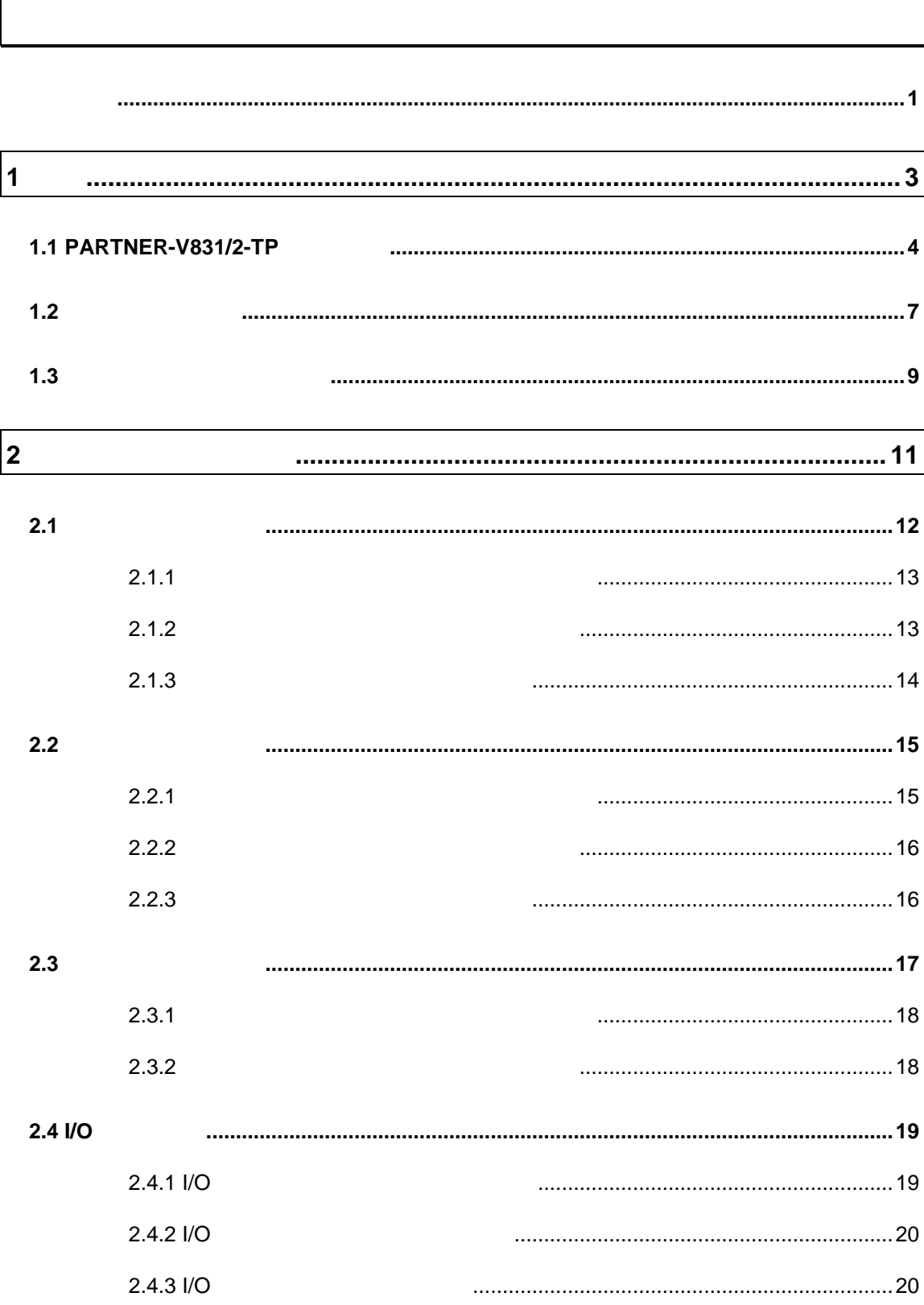

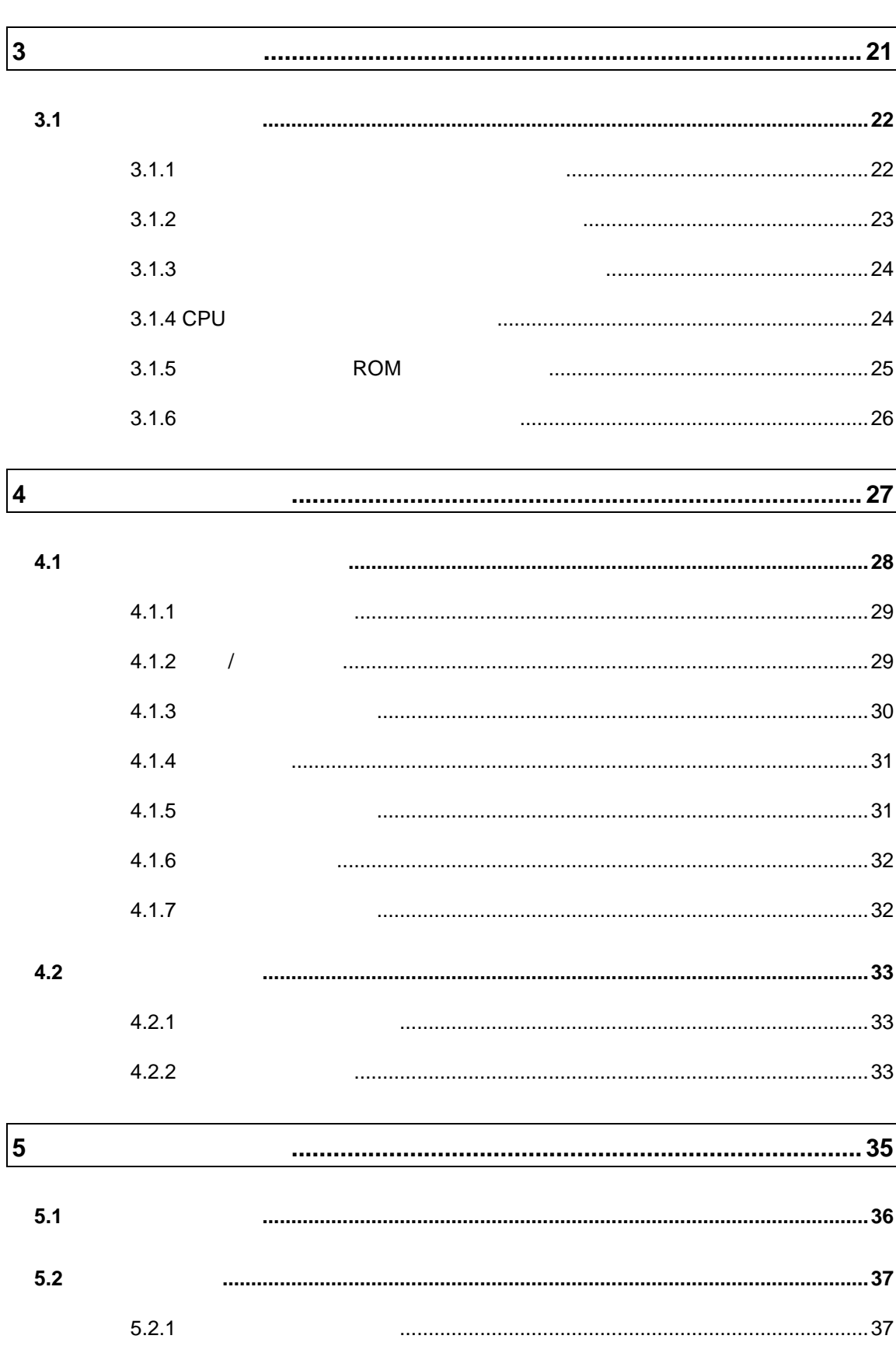

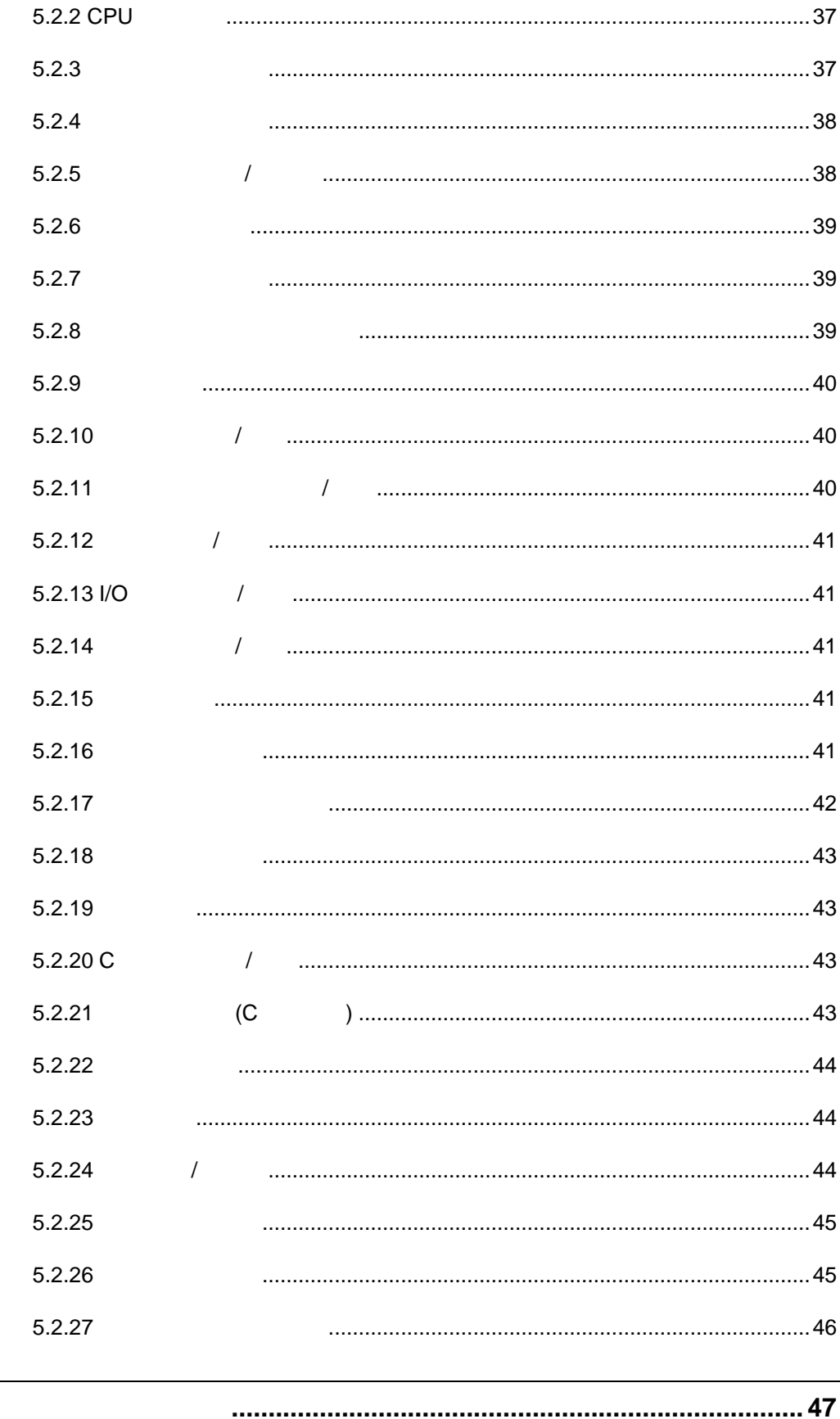

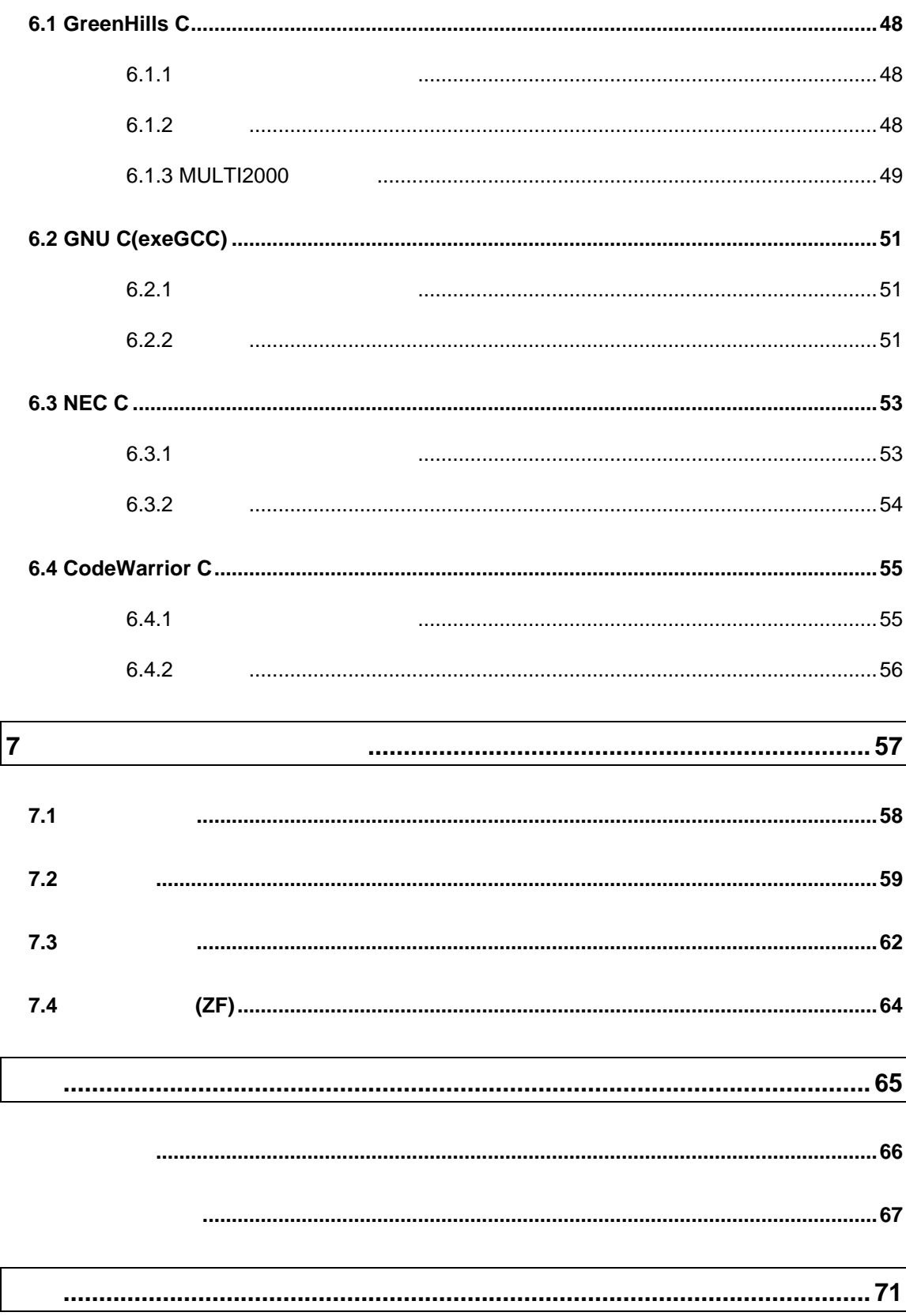

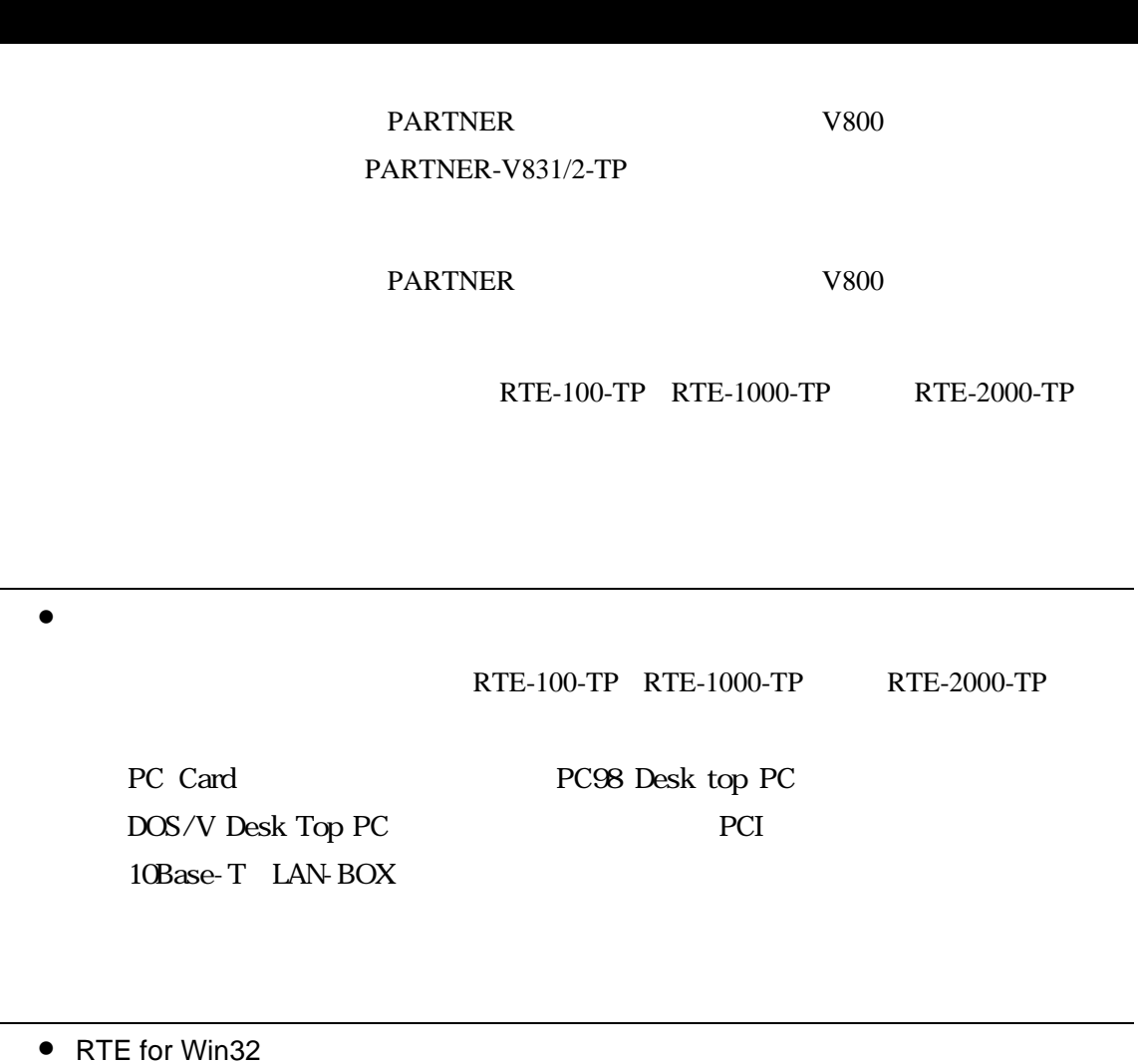

RTE for Win32 DLL 使用するICEの種類と接続ポートを設定し ハードウェアの接続を確認してくださ

# $1$

PARTNER-V831/2-TP PARTNER-V831/2-TP

PARTNER-V831/2-TP

## **1.1 PARTNER-V831/2-TP**

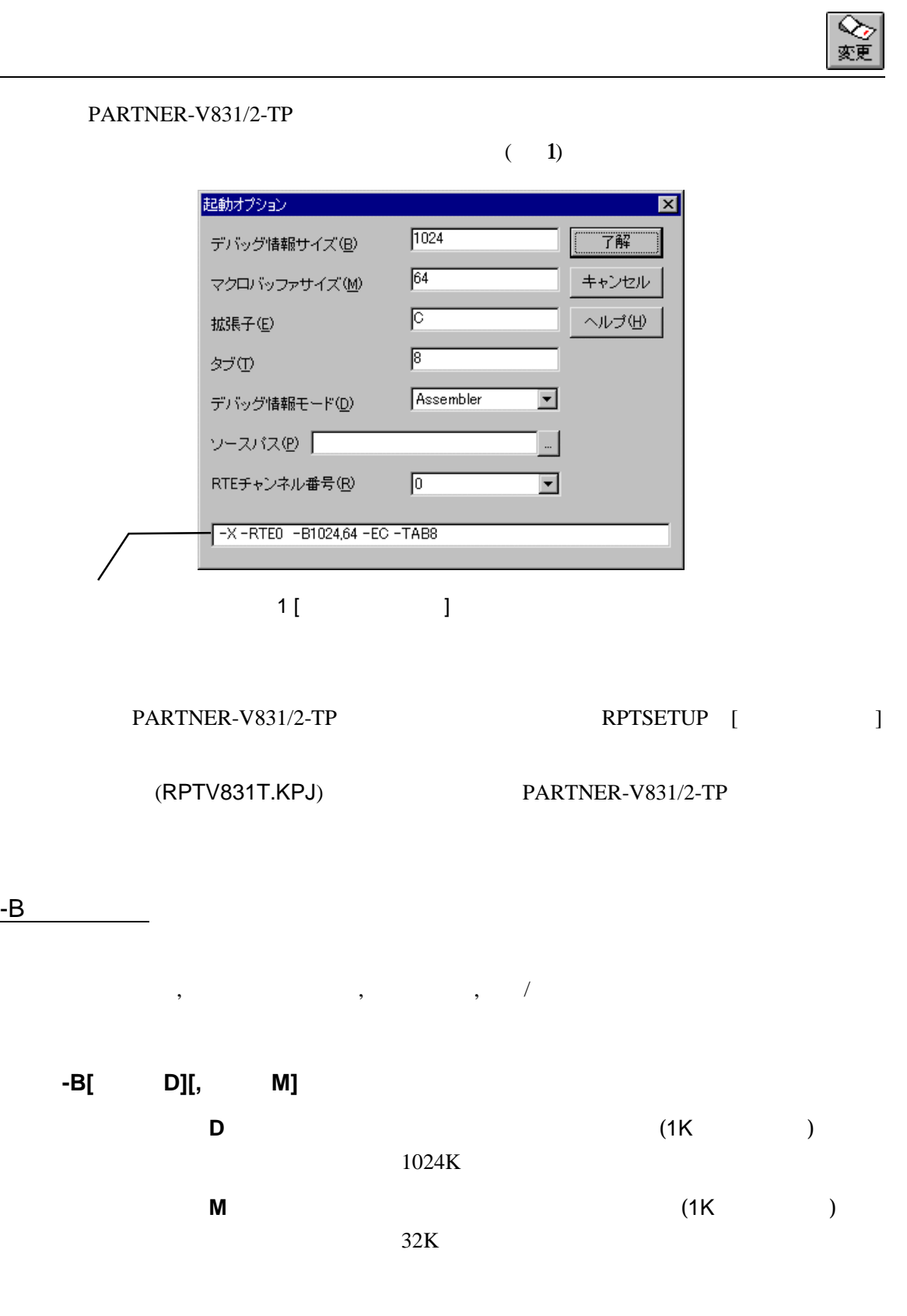

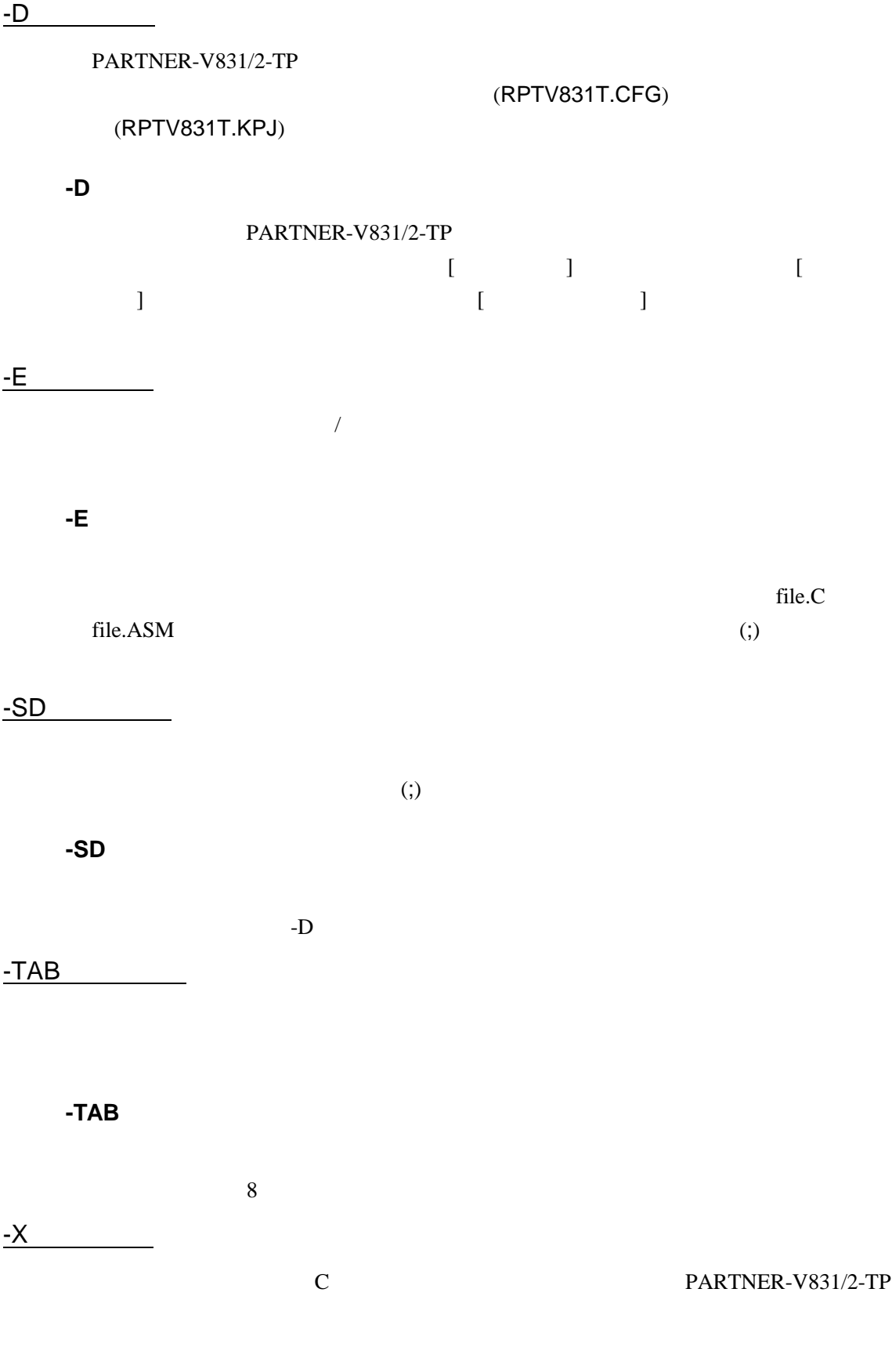

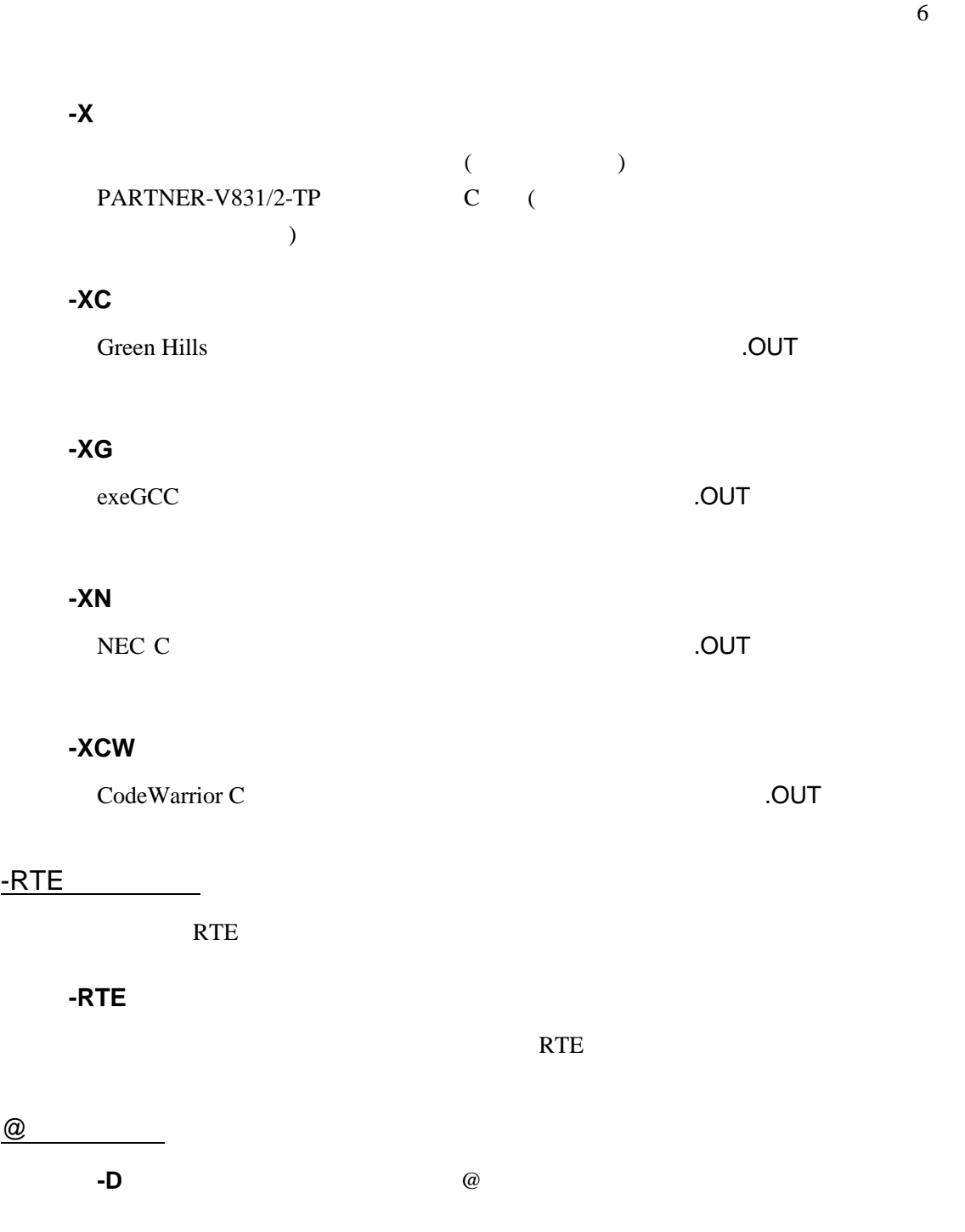

#### C: \RPTV&xx\BIN\RPTV&xx -DC: \SAVPLE @TEST. INF

 $(TEST.INF)$ -B1024 -SDC:¥SAMPLE¥SOURCE –XC

## **1.2**

(RPTV831T.CFG)

PARTNER-V831/2-TP

 $(33)$  )

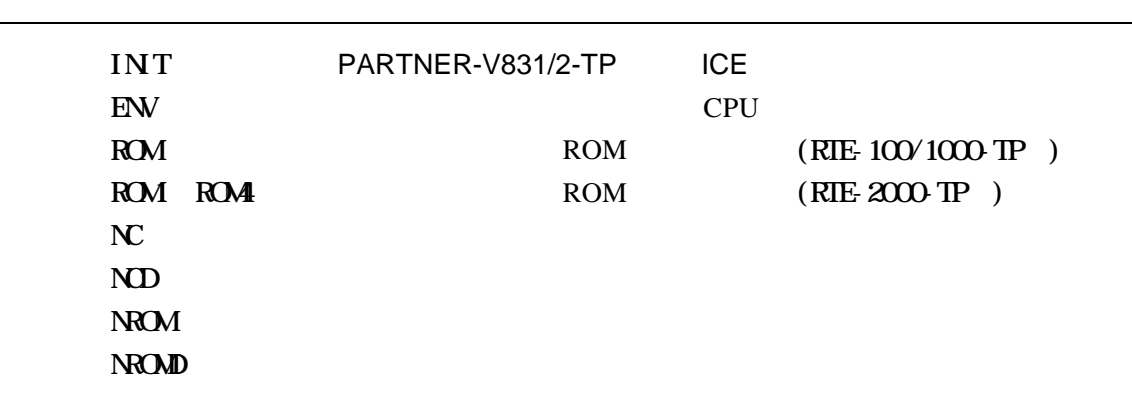

PARTNER-V831/2-TP

INIT.MCR

#### INIT.MCR

INIT.MCR

init

PARTNER-V831/2-TP ICE

env !nmi

NMI

rom FFF80000 80000 4m rom 16 bus16 ROM 16 ROM 16 4M

FFF80000H

**FFFFFFFFH** 

nc 20000 1000 20000 1000 1000

L sample.out

sample.out

ROM RIE-100-TP/RIE-1000-TP

## **1.3** 起動時のエラーメッセージ

#### PARTNER-V831/2-TP

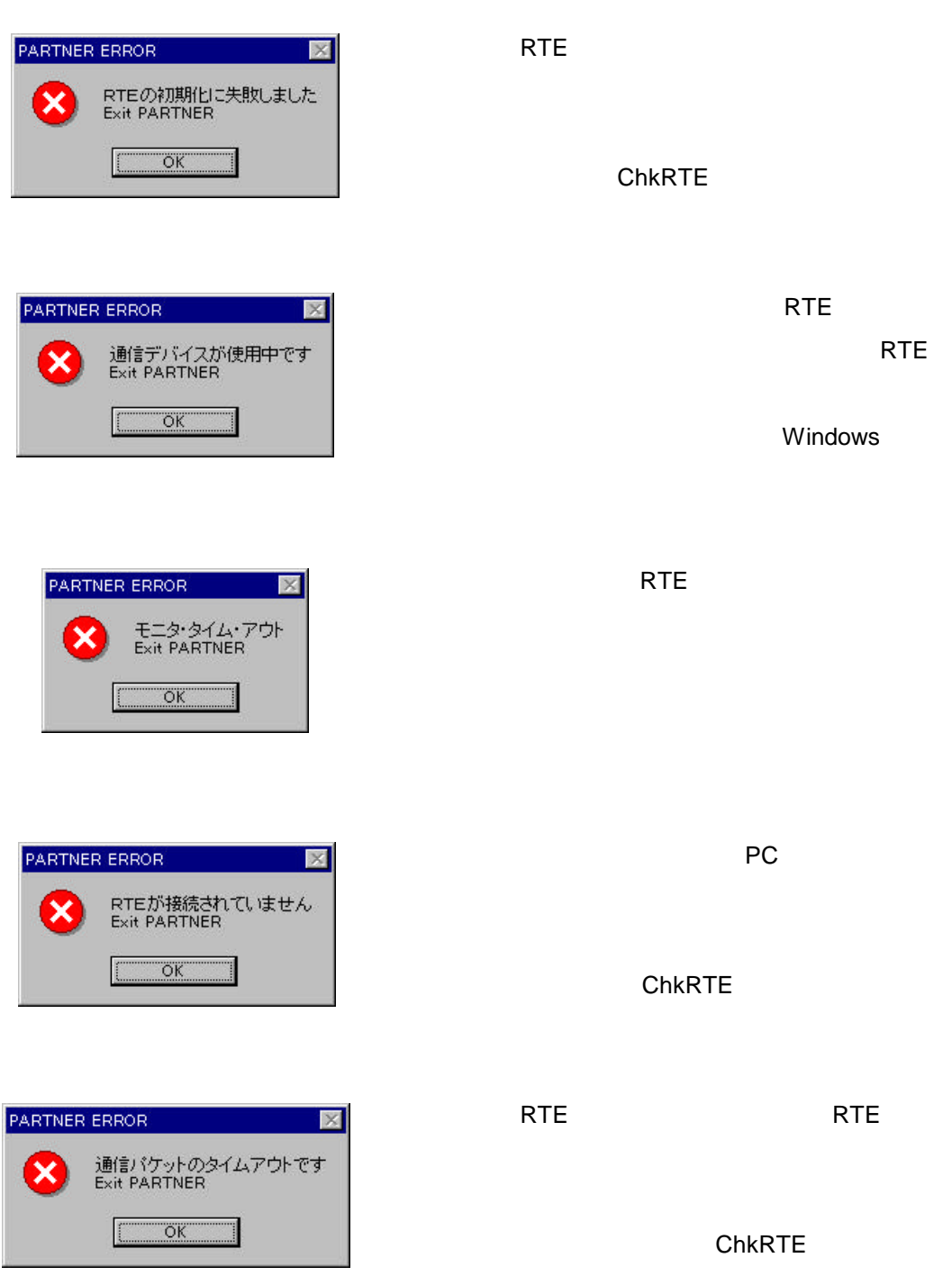

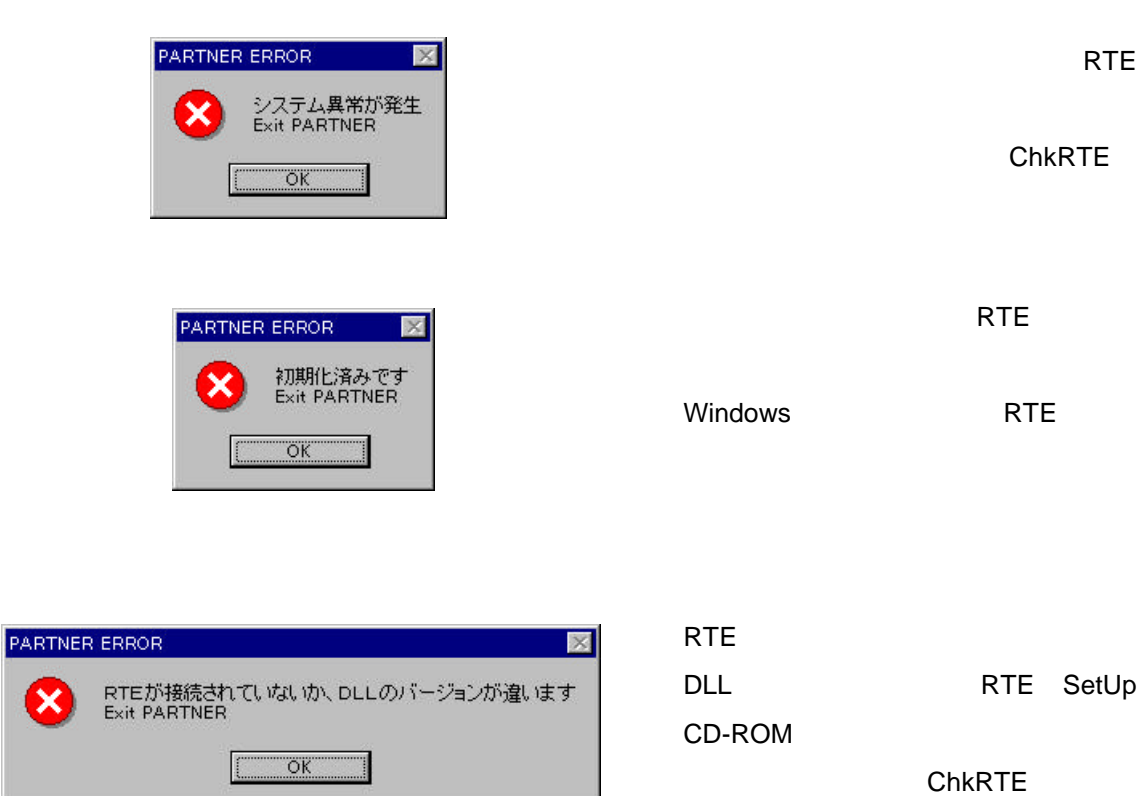

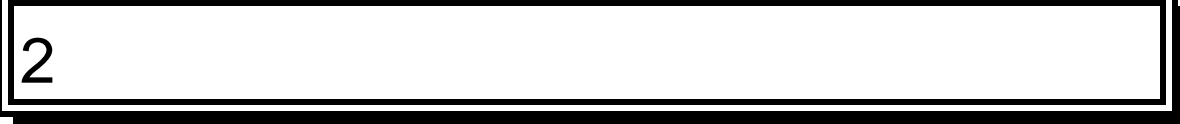

PARTNER-V831/2-TP

**2.1** レジスタウィンドウ

#### $(2)$   $(3)$

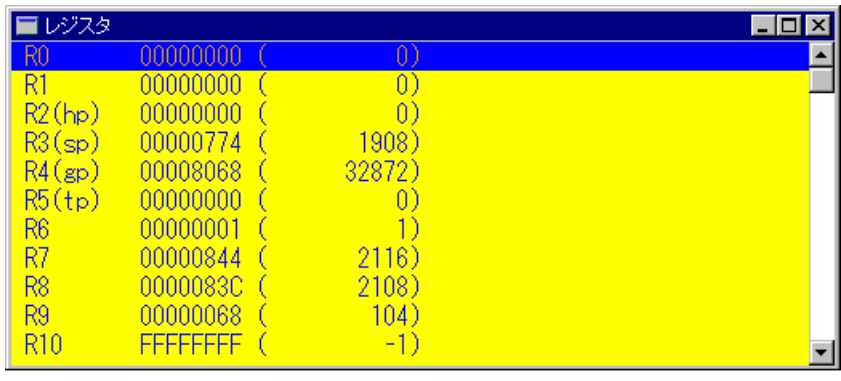

 $2$ 

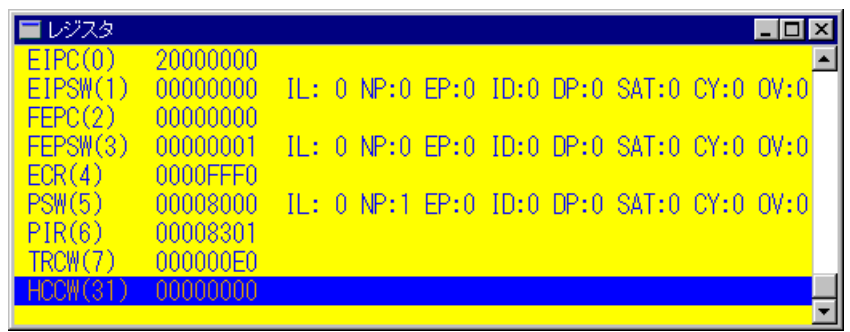

 $3$ 

### $2.1.1$

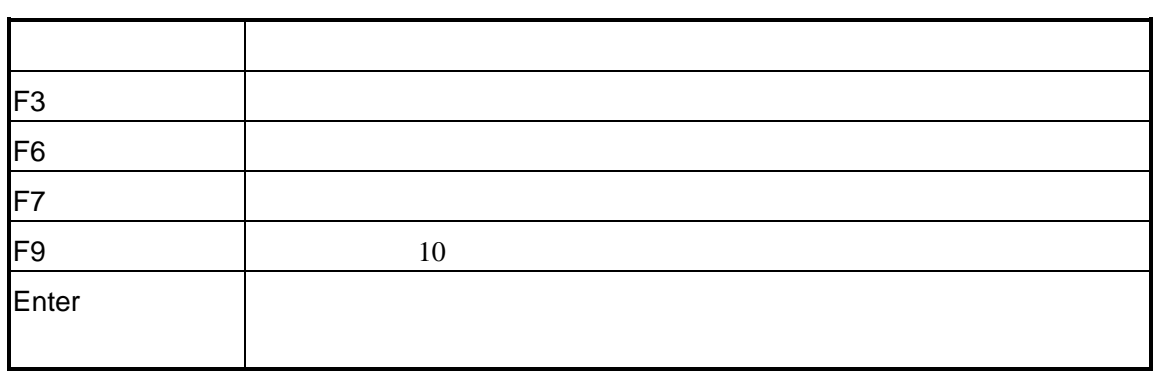

### $2.1.2$

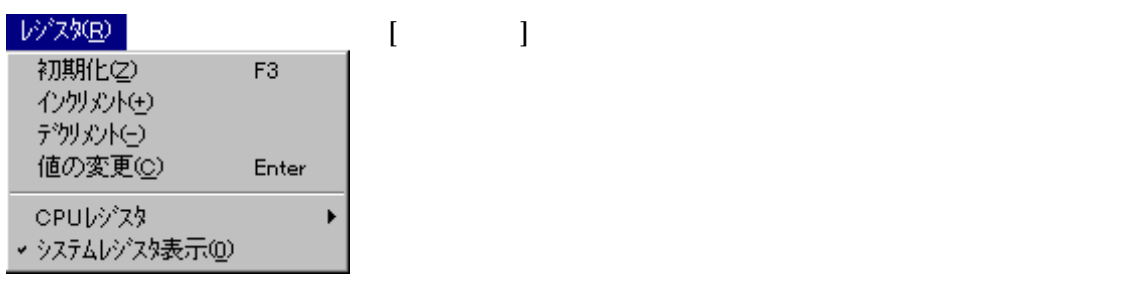

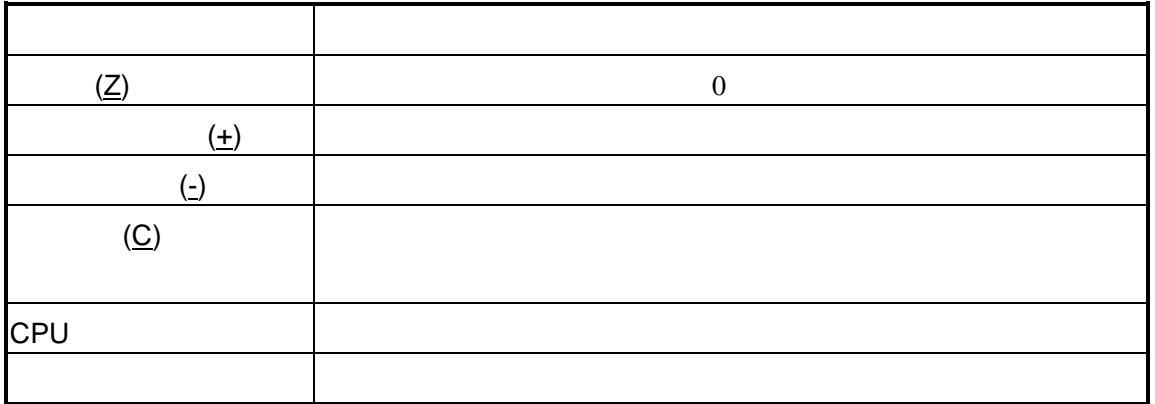

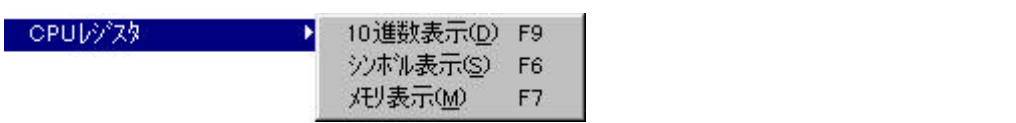

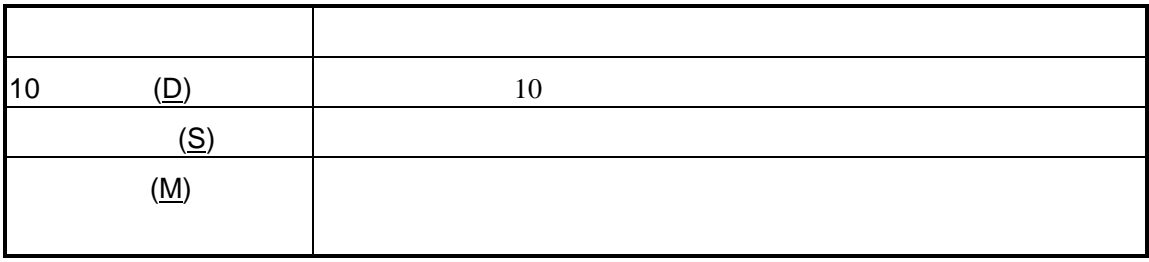

 $2.1.3$ 

 $2.2$ 

4)

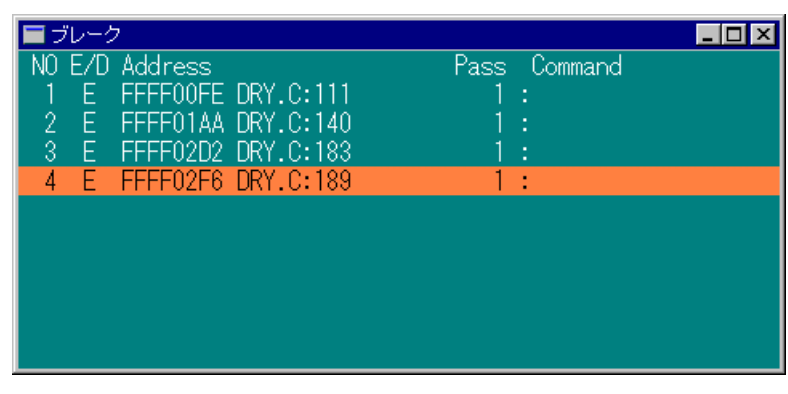

4  $\overline{\phantom{a}}$ 

 $\overline{\mathcal{O}}$ 

 $2.2.1$ 

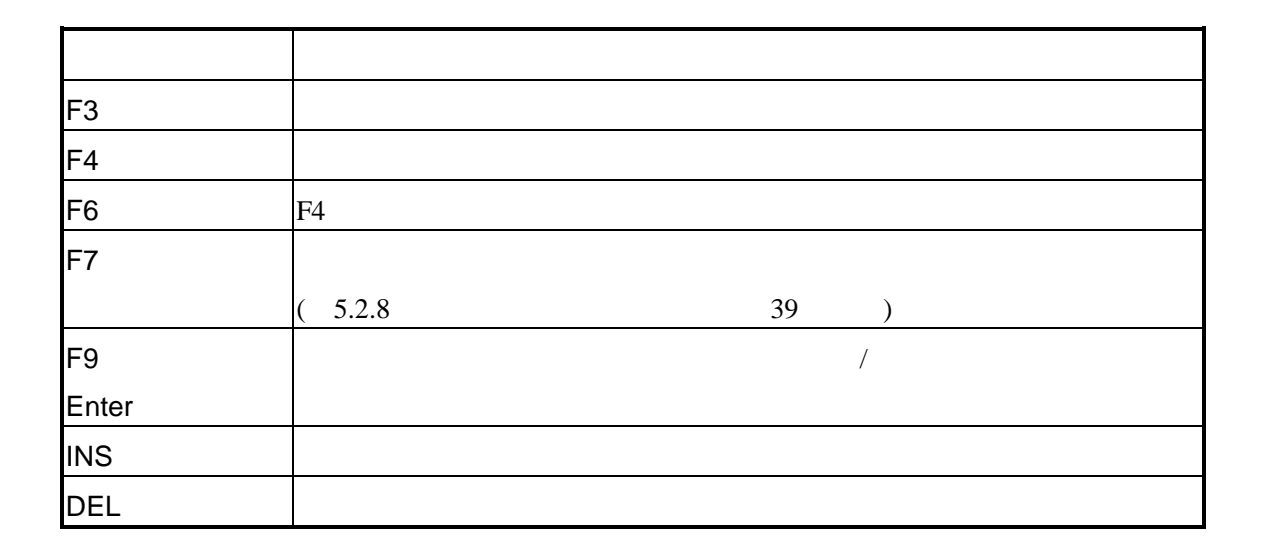

### $2.2.2$

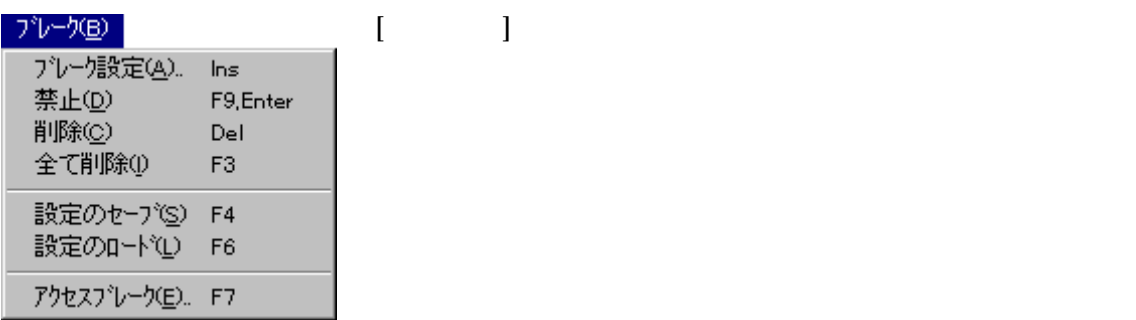

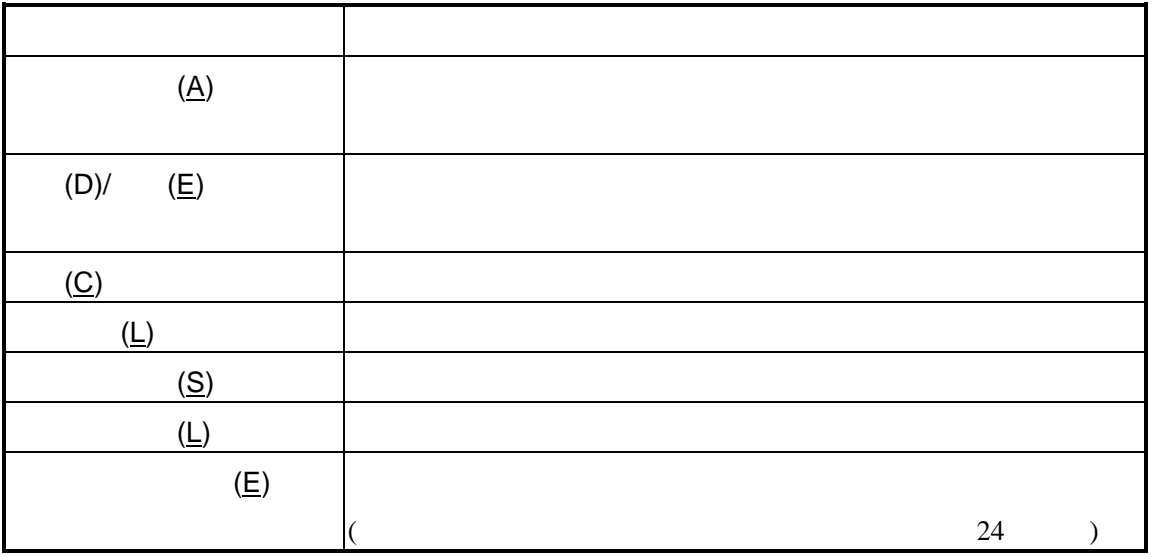

### $2.2.3$

## **2.3**

#### $( 5)$  16 (6)

RTE-100-TP

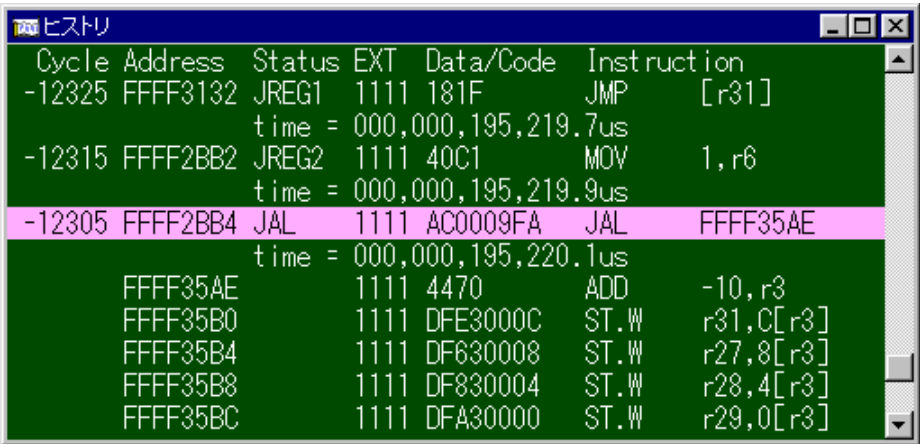

 $5$ 

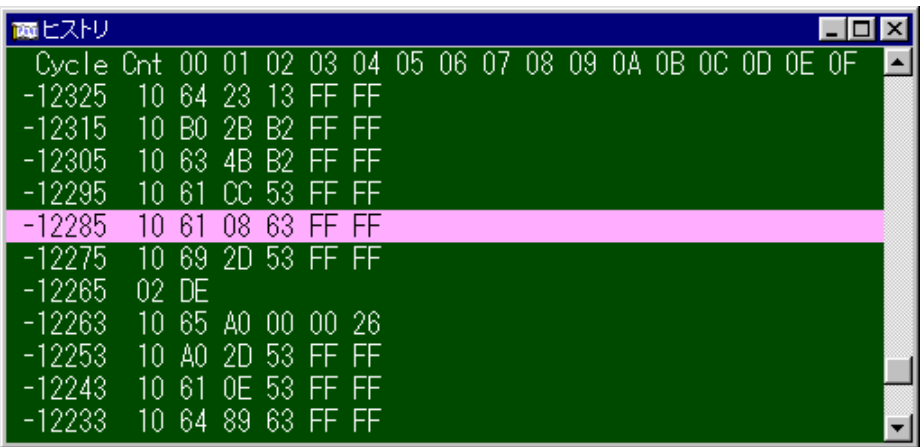

6

### $2.3.1$

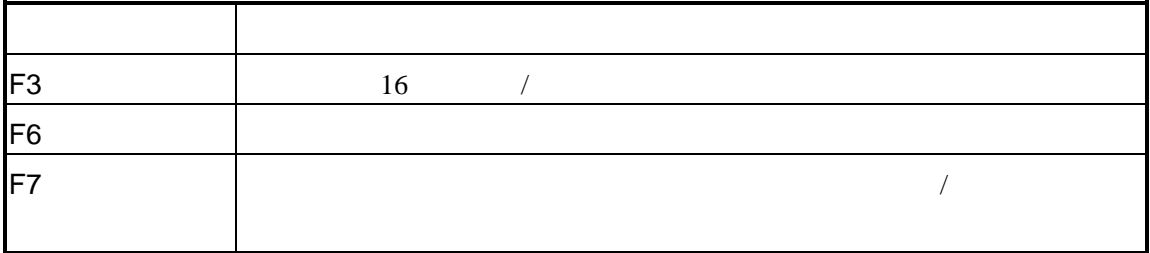

### $2.3.2$

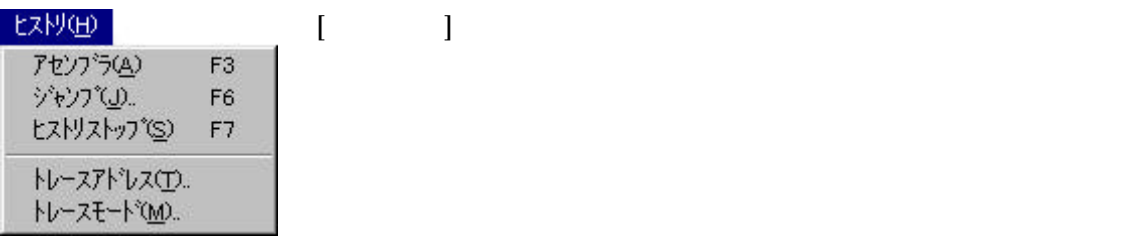

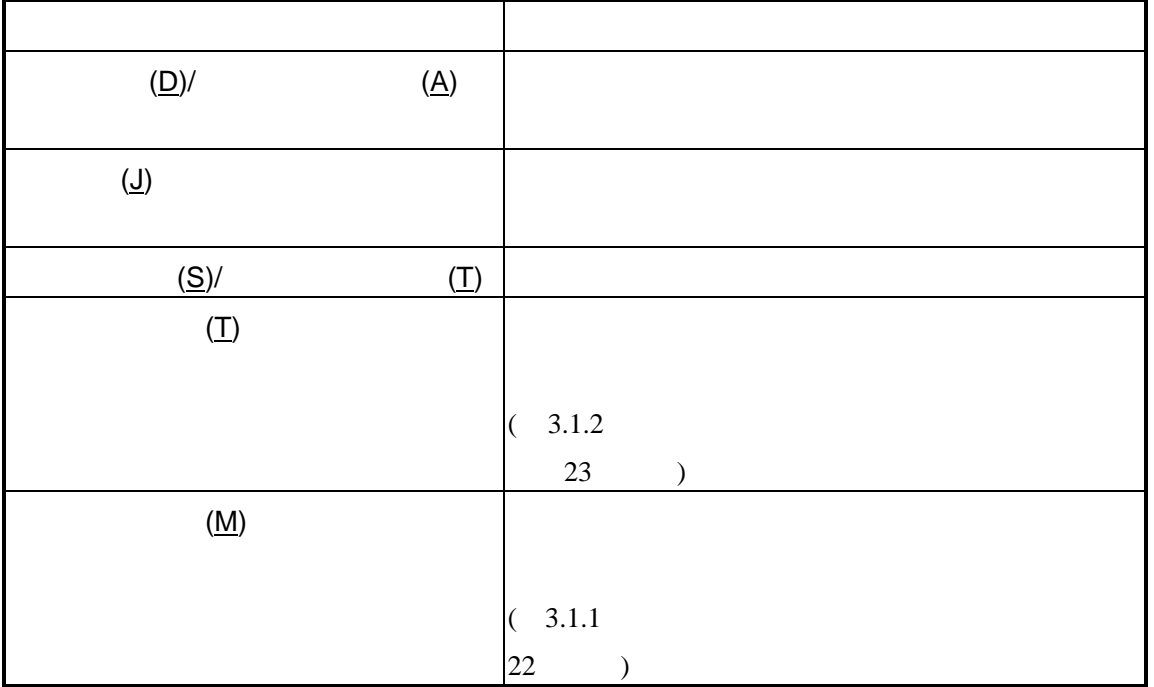

## **2.4 I/O**ウィンドウ

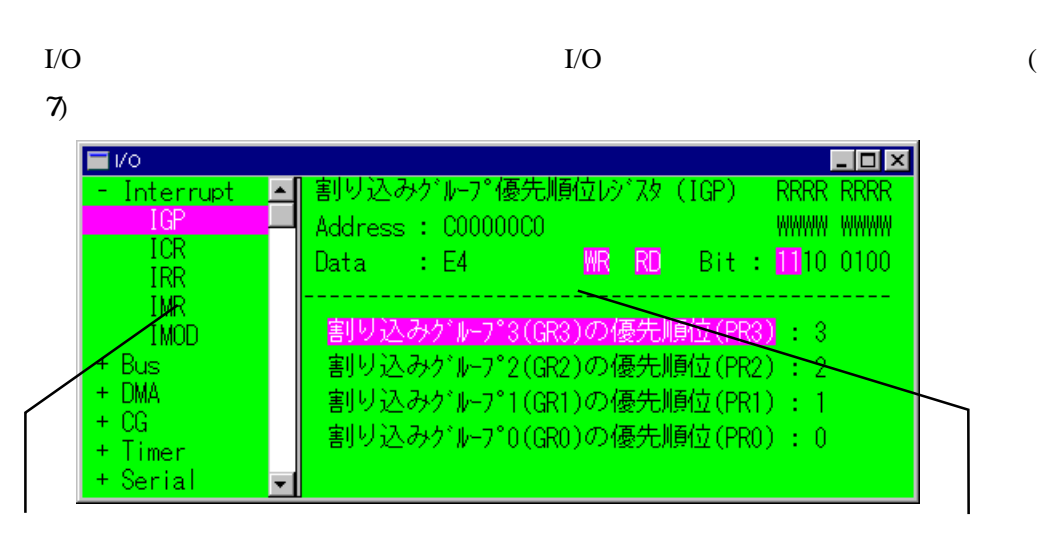

7 I/O アイテムウィンド データウィンドウ

### $2.4.1$  I/O

 $I/O$ 

このショートカットキーはI/Oウィンドウにフォーカスがある場合に適用されます。

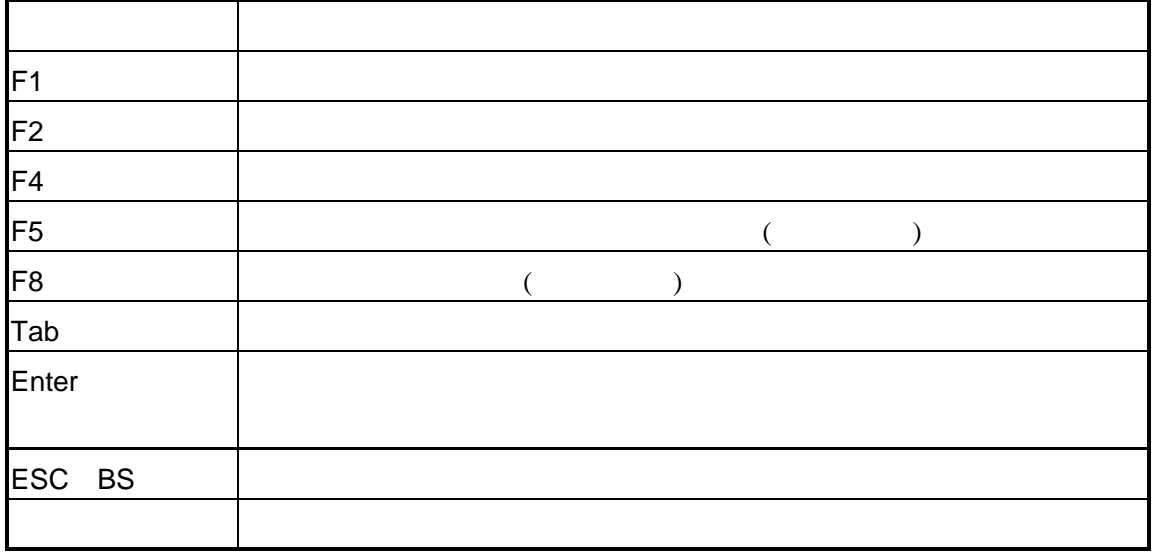

## 2.4.2 I/O

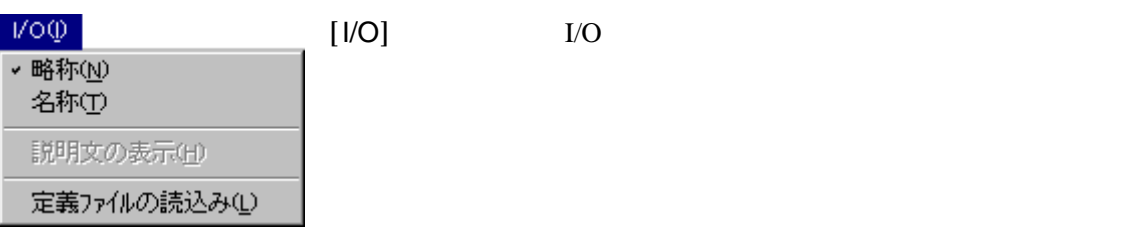

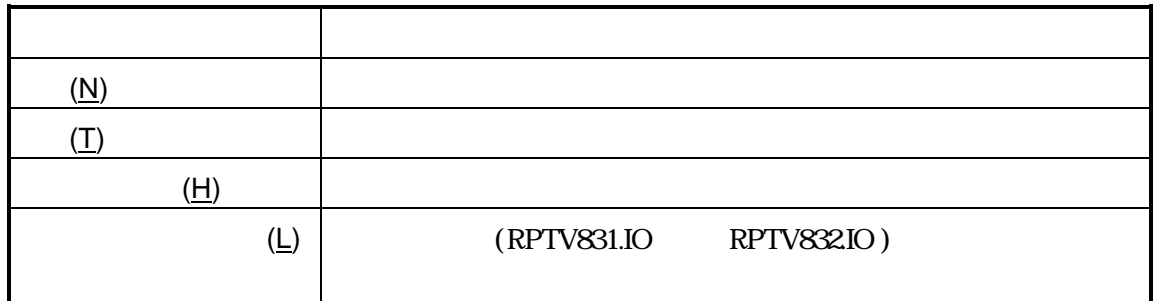

## $2.4.3$  I/O

I/O

I/O

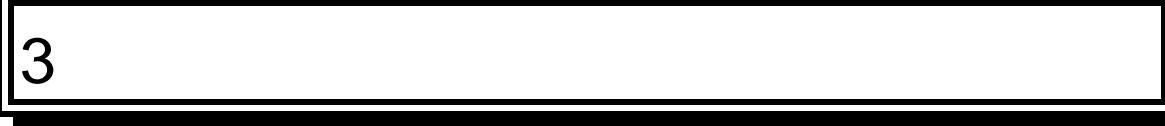

PARTNER-V831/2-TP

 $\sim$ 

### $3.1$

PARTNER-V831/2-TP

3.1.1 トレースモード設定ダイアログボックス [ヒストリ]-[トレースモード]  $[$ トレースモードの設定 図 · 外部信号 –  $-W-75-F-$ ● 通常 ● ○ 完全 ◎無効 ◎立上がり ◎立下がり -開始条件 ○ 無条件  $O7Y^2V$ , 70000000  $(V832)$ - 中断条件<br>| 6 なし  $O Jh^2 b \lambda$  00000000 ディレイカウト 65535 -<br>下 <mark>レ</mark> 例外発生<br>ト レ 例外発生 ☑ 割り込み発生 **区JAL命令** ⅣPC相対分岐命令 ☑ 条件分岐命令 区 RETI命令(分岐先) 区RETI命令(分岐元) ☑ |ジスク間接分岐命令(分岐先) |▽ |ジスク間接分岐命令(分岐元)  $\mathbb{U}$   $\mathbb{U}^*(\underline{\mathbf{H}})$ 了解 |  $\frac{1}{2}$   $\frac{1}{2}$ 

 $CPU$ 

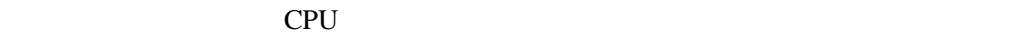

スデータの取りこぼしがないようにするためにCPUの実行を一時停止します。

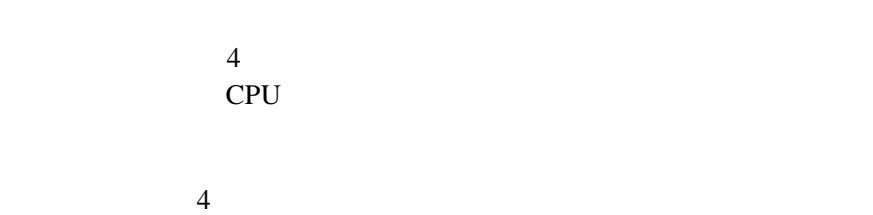

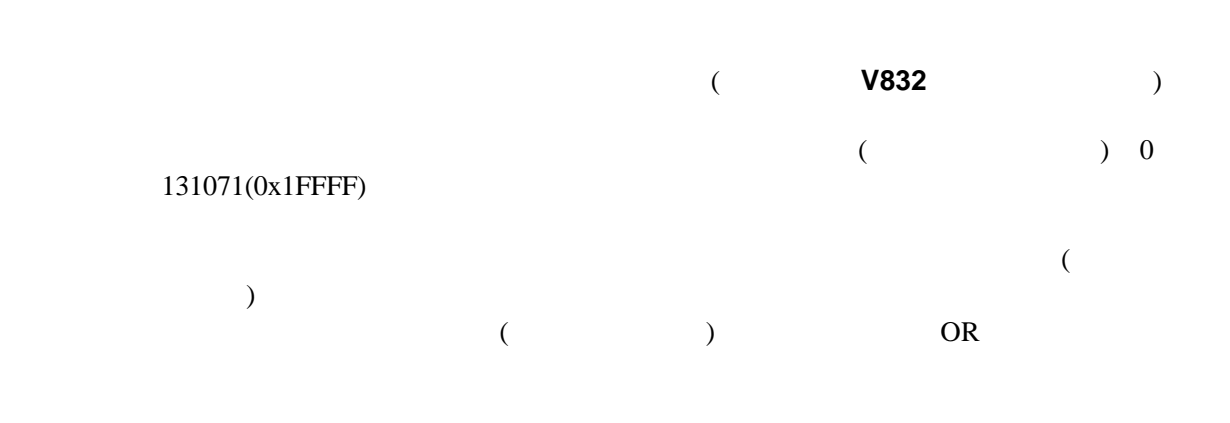

 $3.1.2$ 

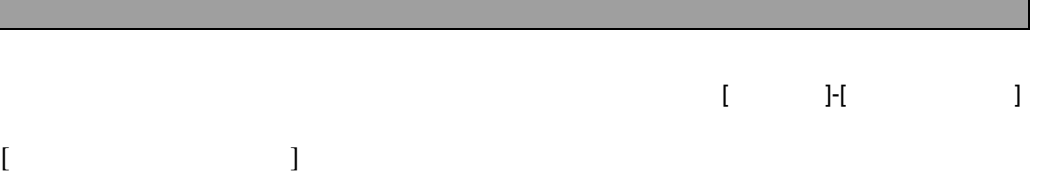

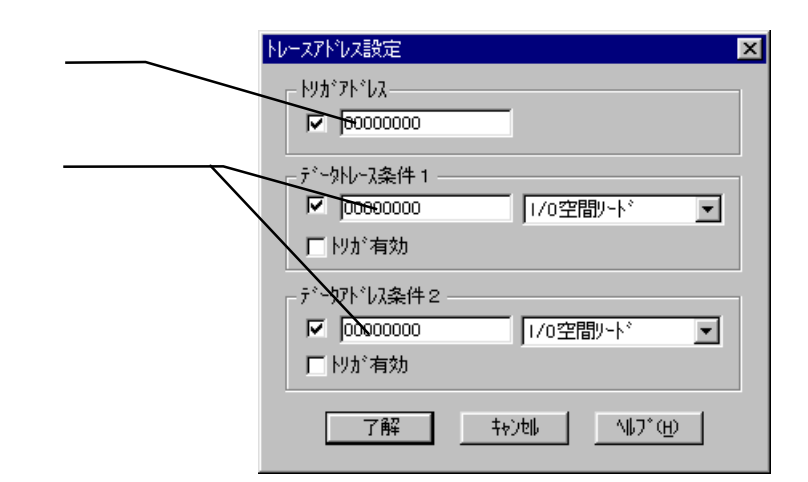

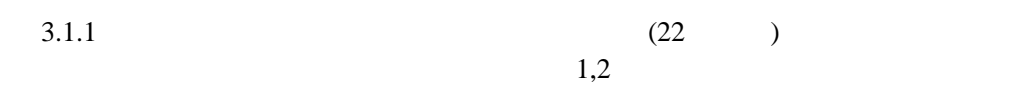

RTE-1000-TP/RTE-2000-TP

#### $3.1.3$   $3.1.3$

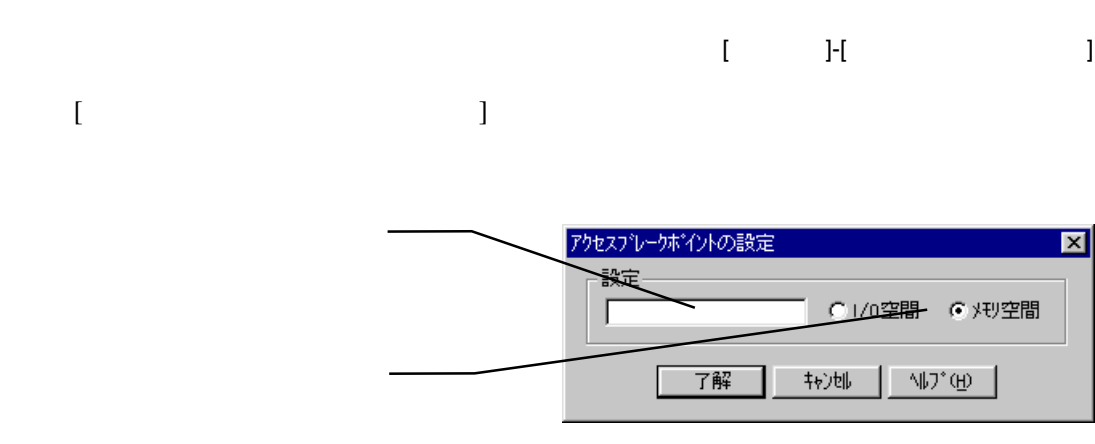

### 3.1.4 CPU

 $[$  ]- $[$ CPU ]

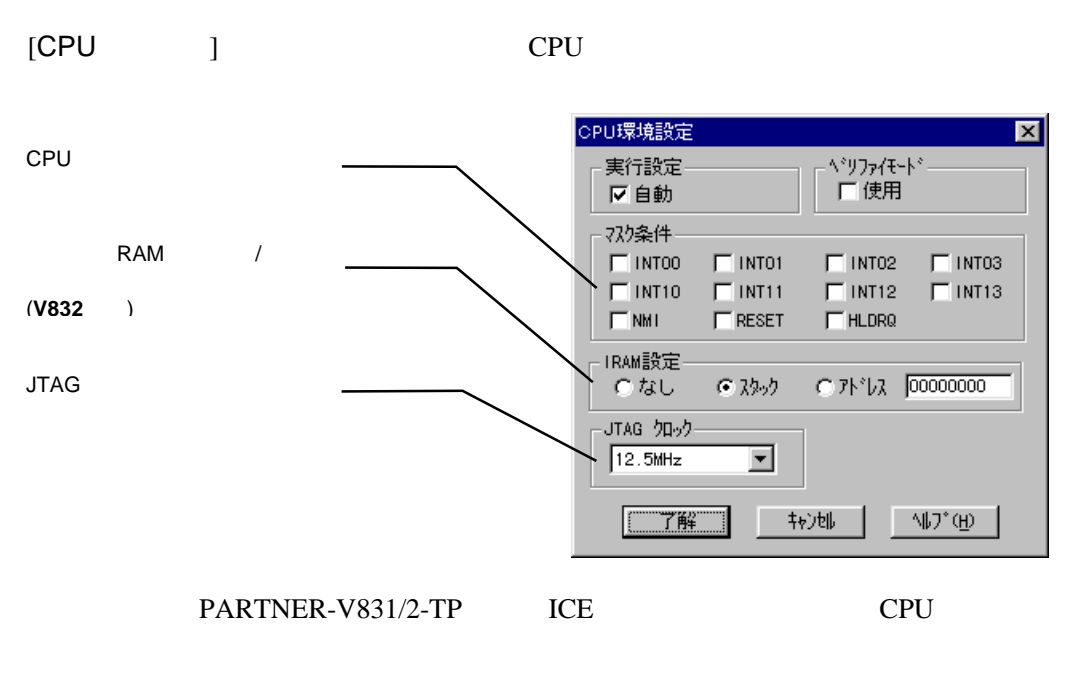

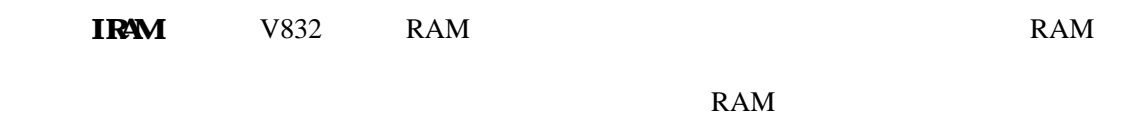

3.1.5 ROM

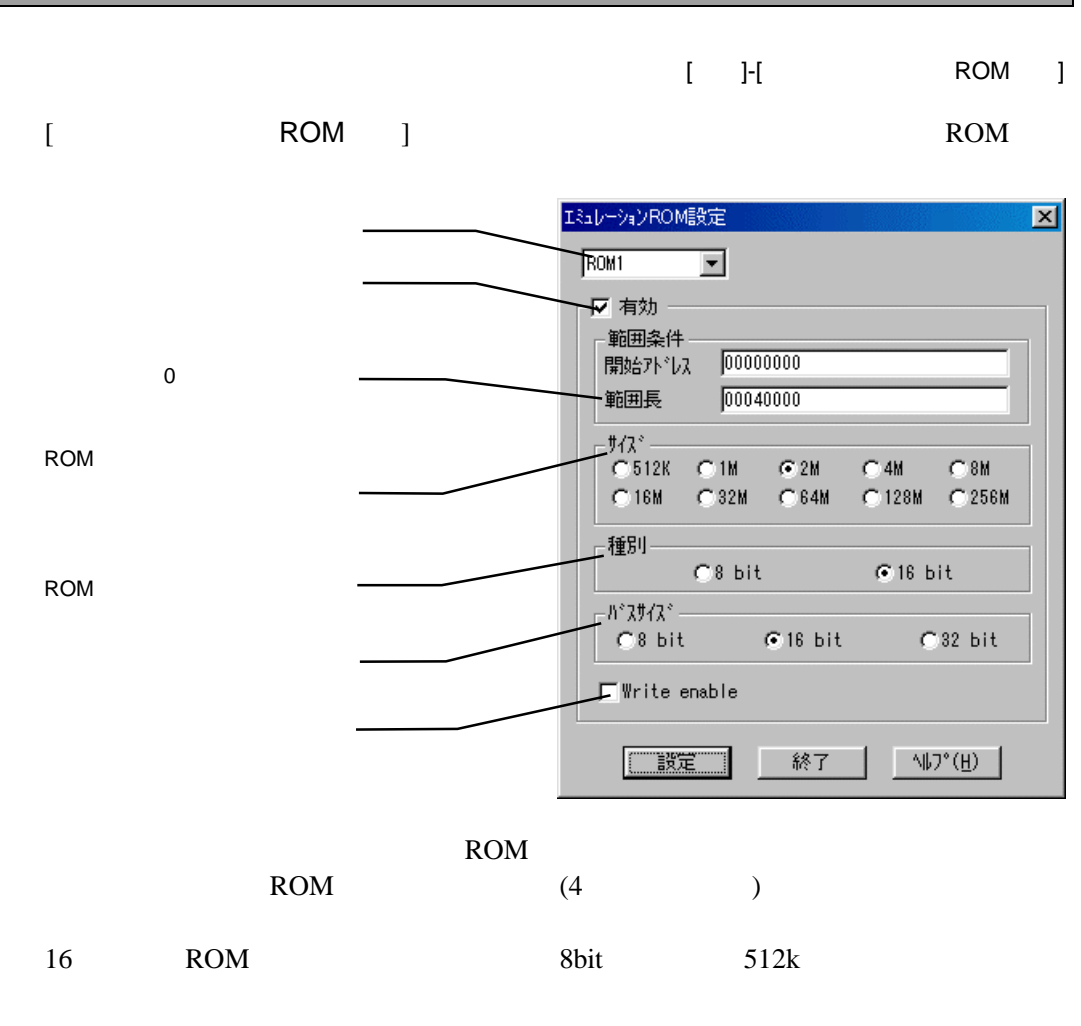

**RTE-100-TP RTE-1000-TP Write Enable** 

**RTE-2000-TP** 

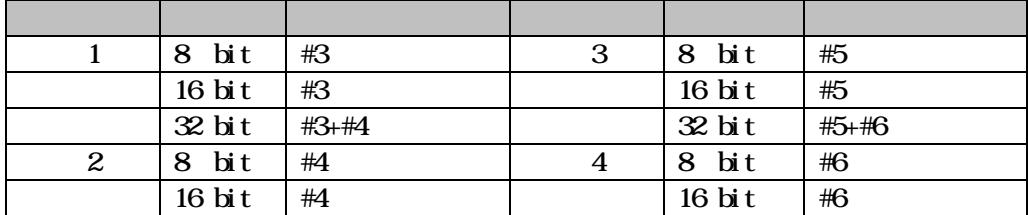

### $3.1.6$

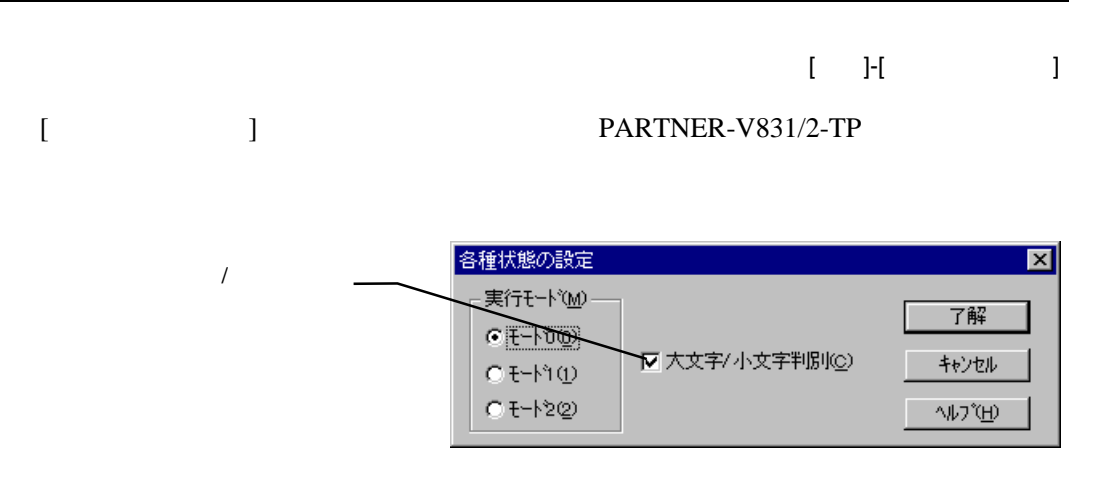

PARTNER-V831/2-TPでは、特別な制御を行っていません。デフォルト(モード0)

 $($ 

4

PARTNER-V831/2-TP CPU

## **4.1**

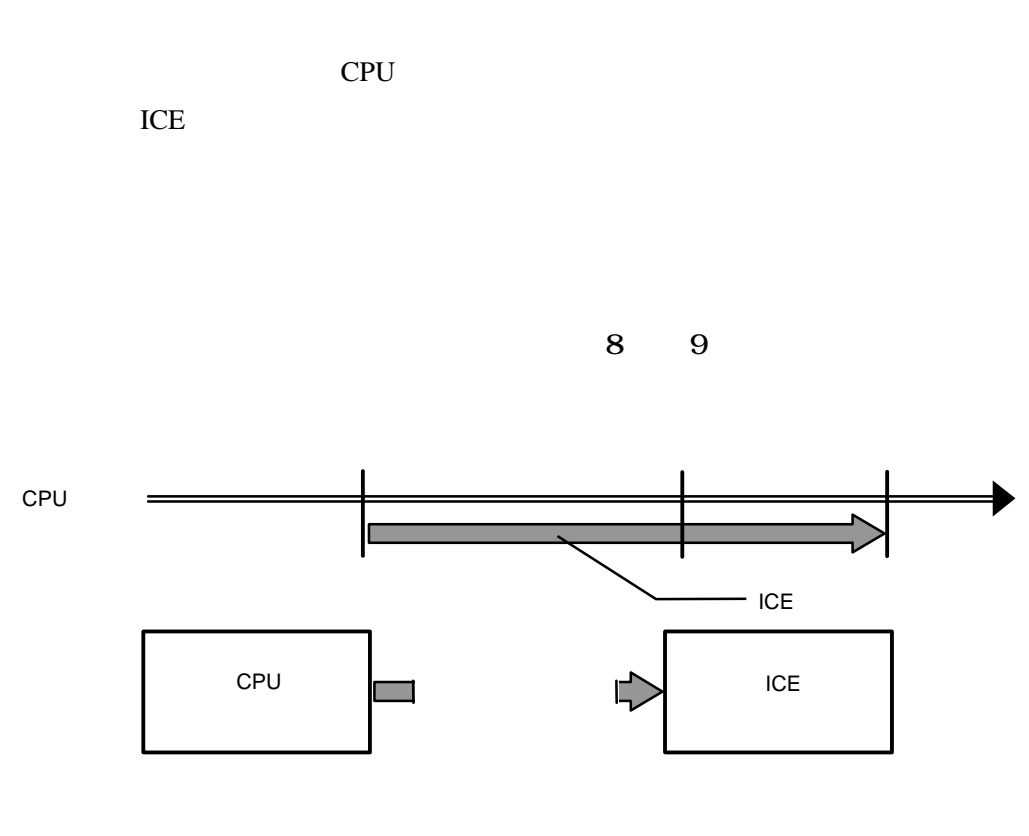

 $8$ 

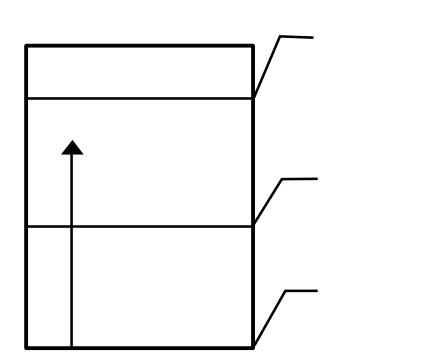

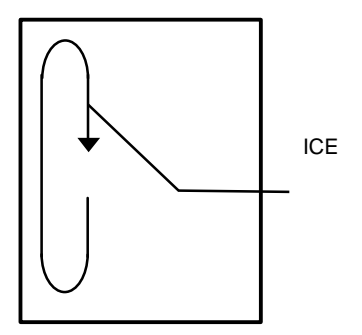

 $9$  ICE
### $4.1.1$

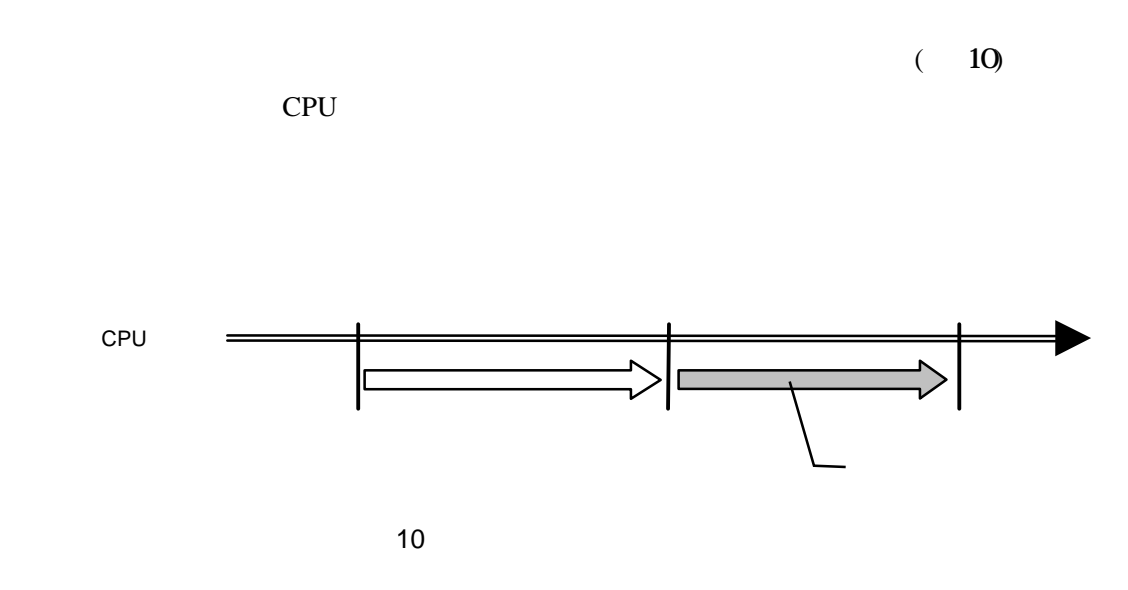

### $4.1.2$  /

CPU <sub>c</sub>ontrol to the control of the control to the control of the control of the control of the control of the control of the control of the control of the control of the control of the control of the control of the contro

#### $(11)$

CPU

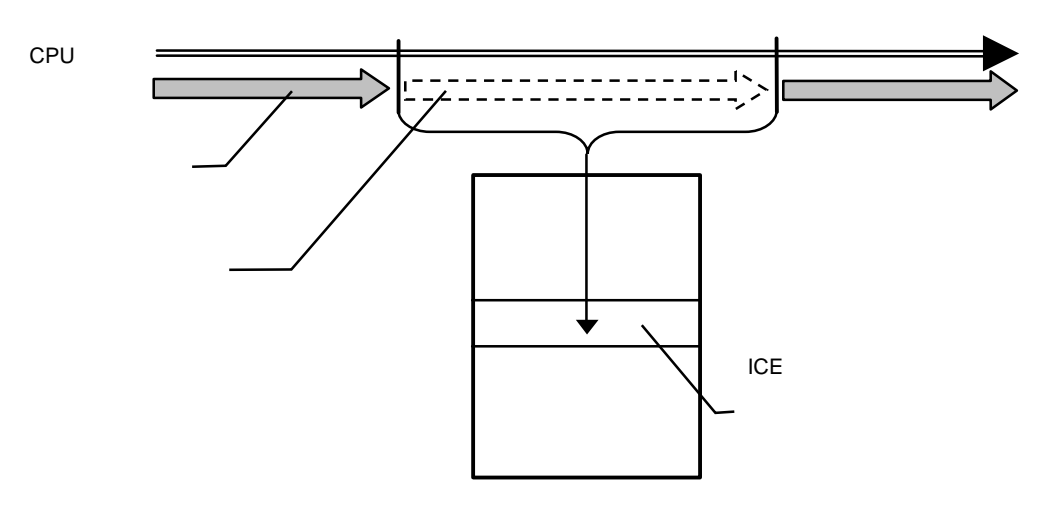

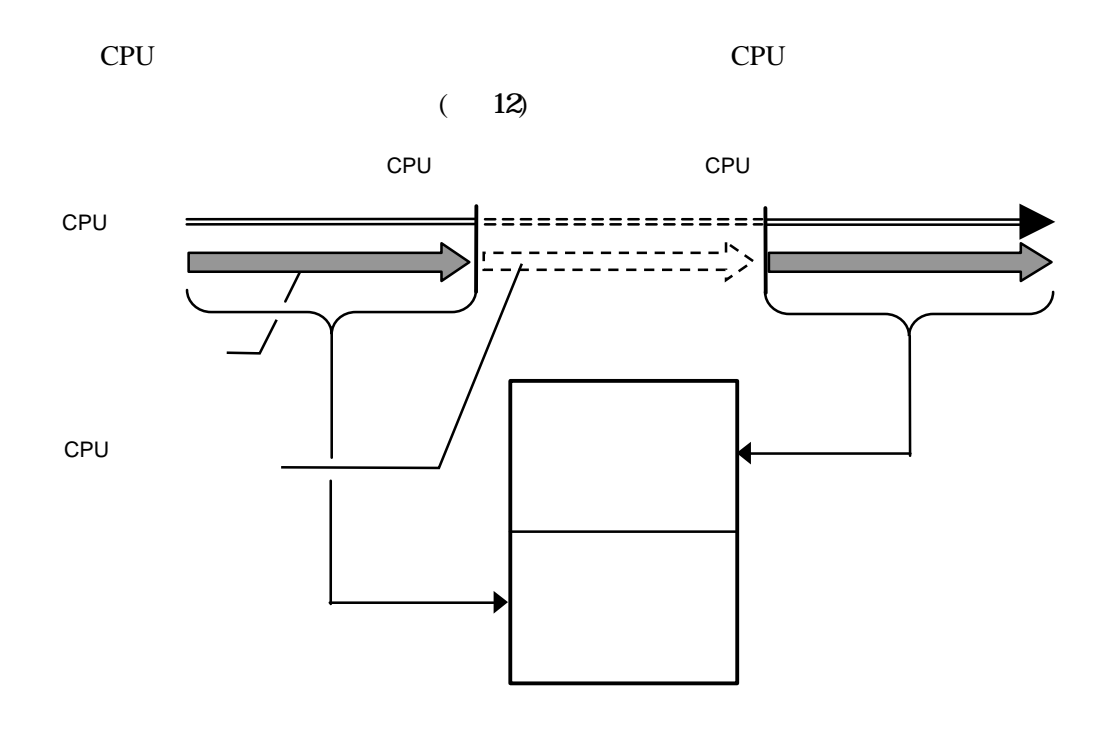

12 完全モード

 $4.1.3$ 

 $(13)$ 

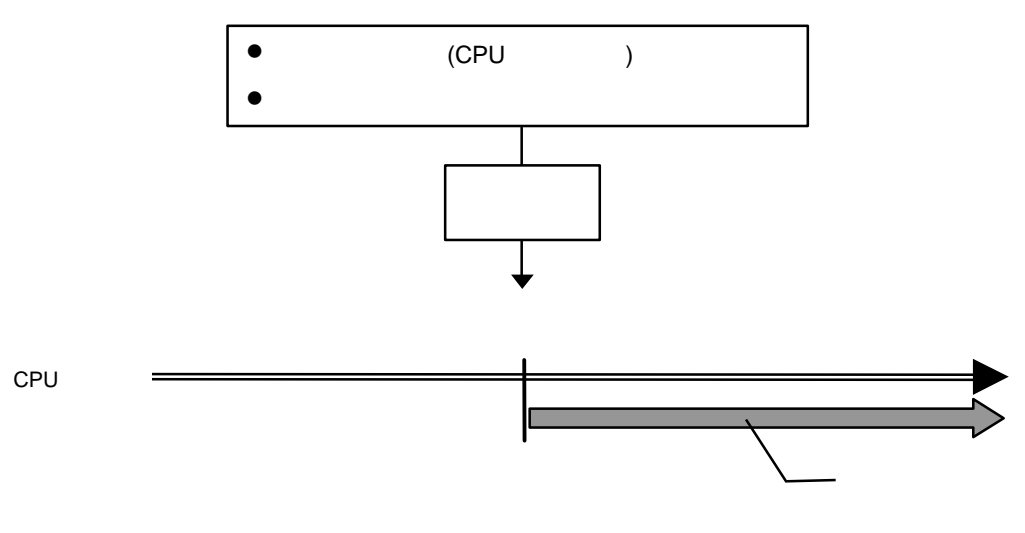

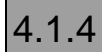

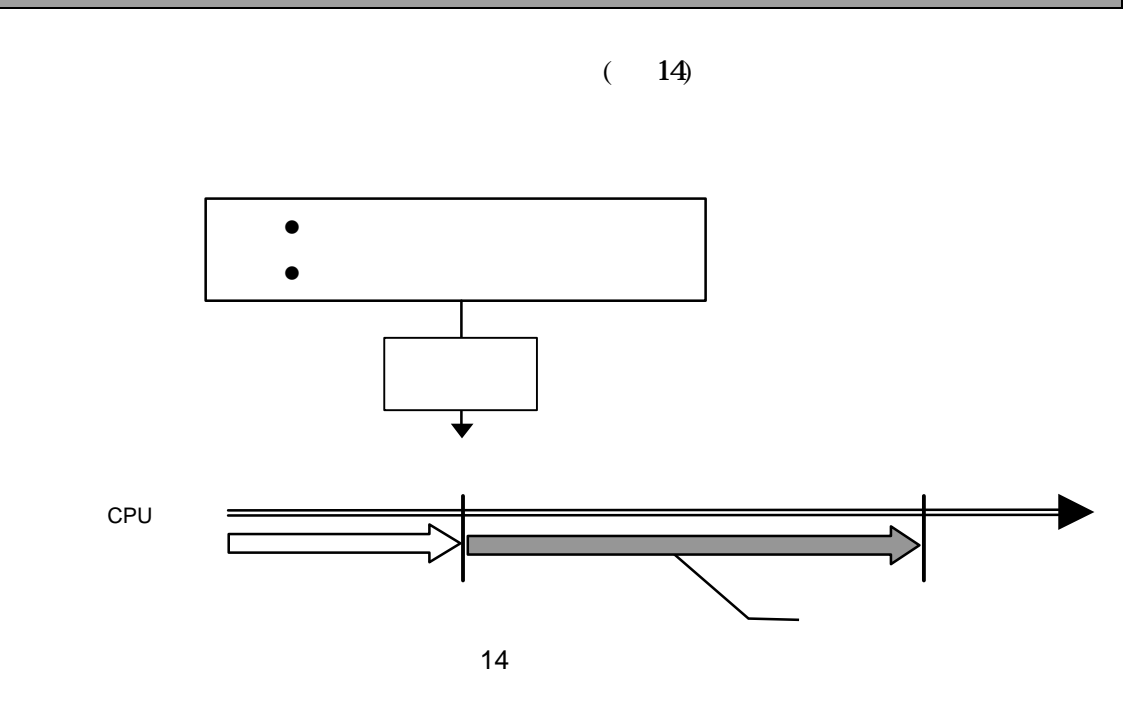

 $4.1.5$ 

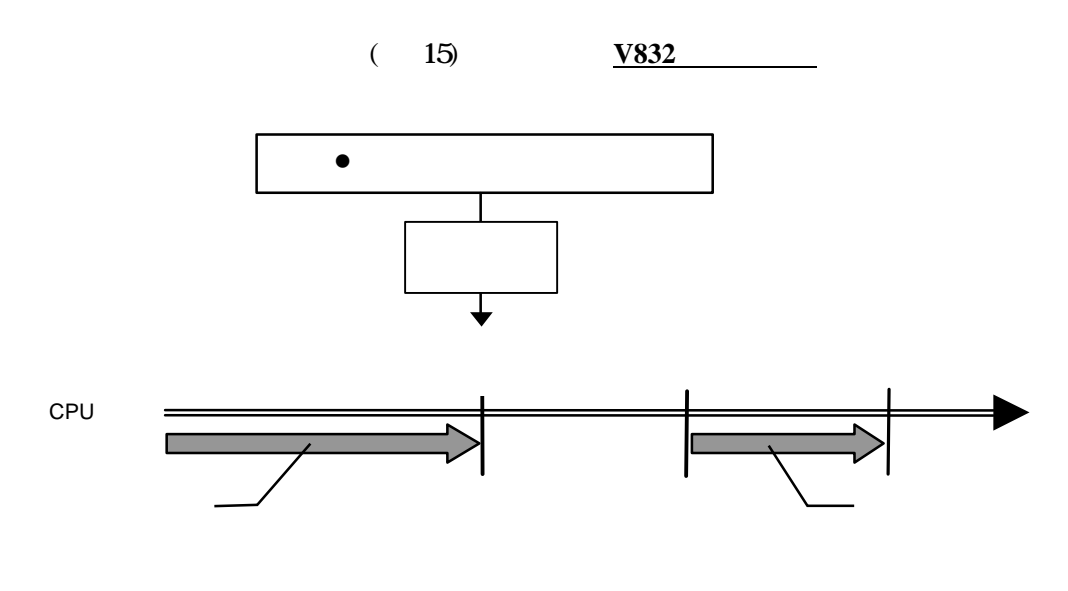

 $4.1.6$ 

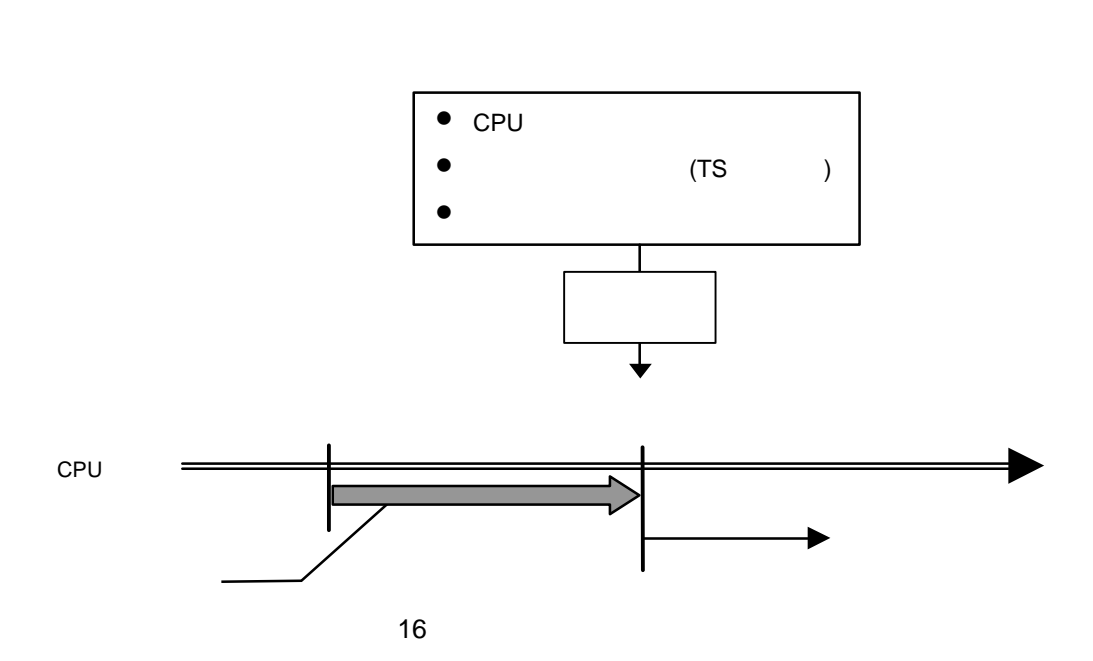

 $(16)$ 

 $4.1.7$ 

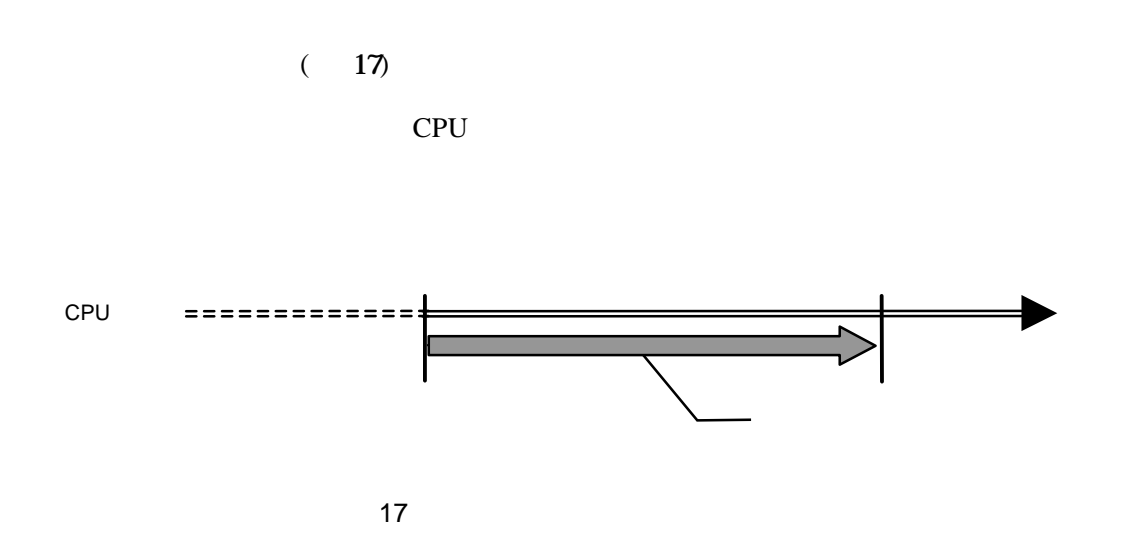

### **4.2** タイムタグについて

RTE-1000-TP RTE-2000-TP

### $4.2.1$

ICE

### $4.2.2$

PARTNER-V831/2-TP ICE

# 5

PARTNER-V831/2-TP

 $($ 

### $5.1$

PARTNER-V831/2-TP

$$
([ \dots ])
$$
 2

 $({...})$  | PARTNER-V831/2-TP

### **5.2**

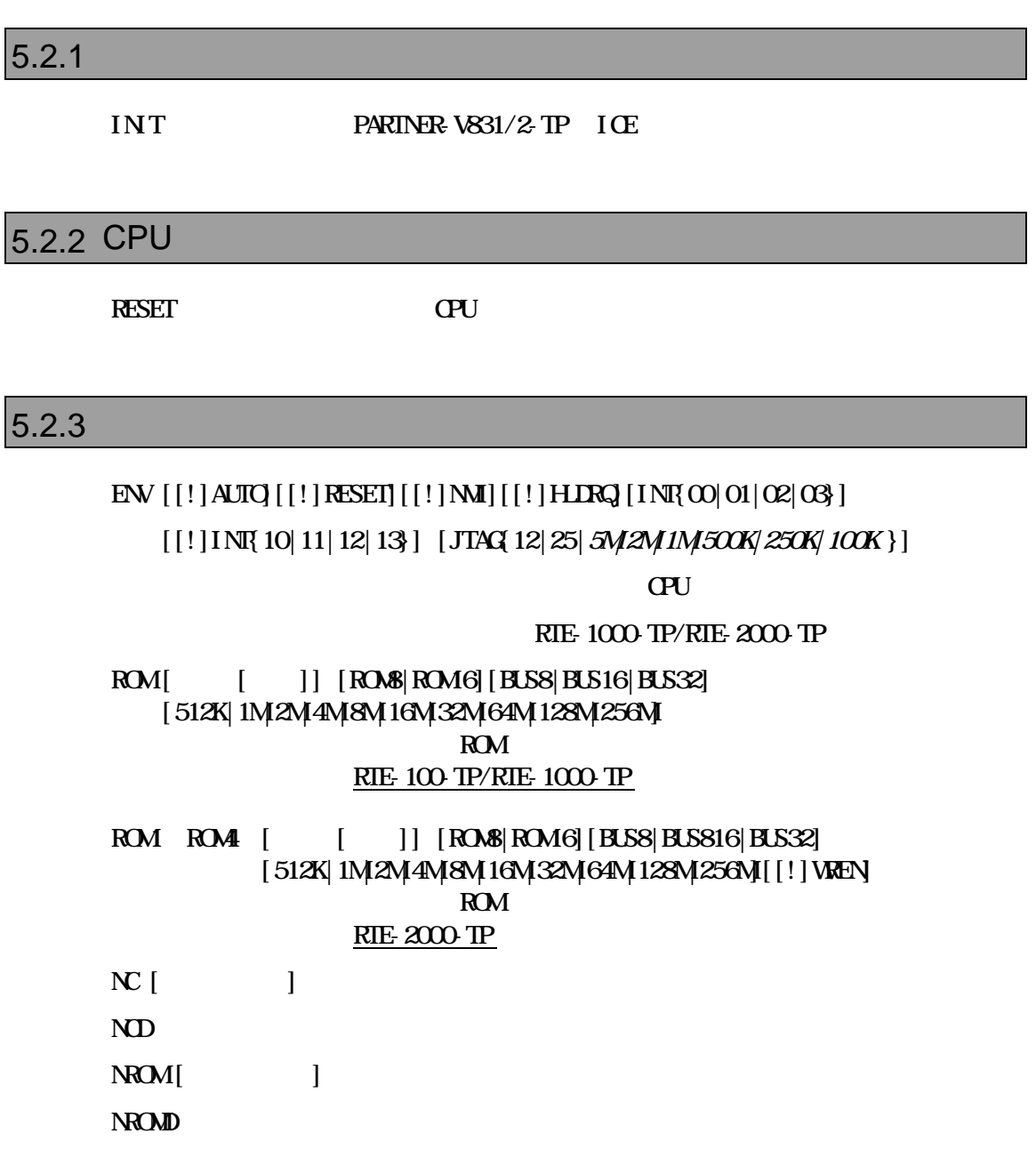

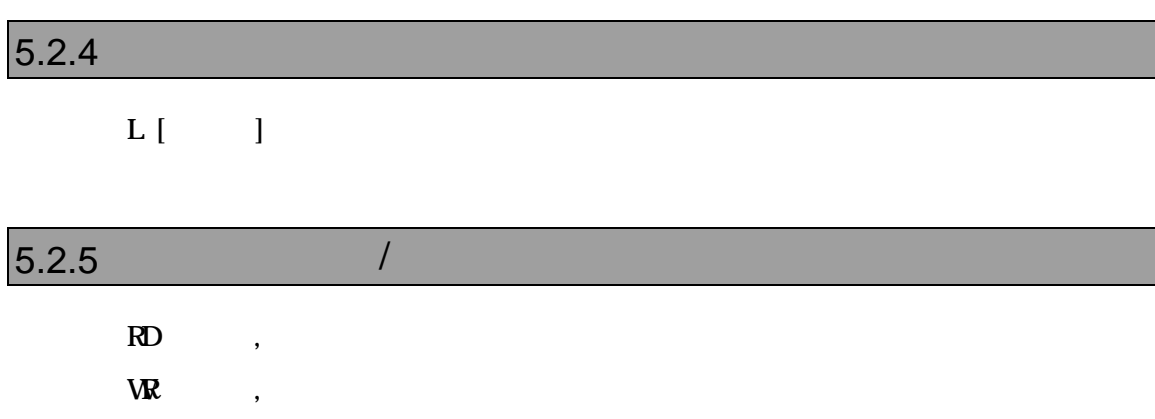

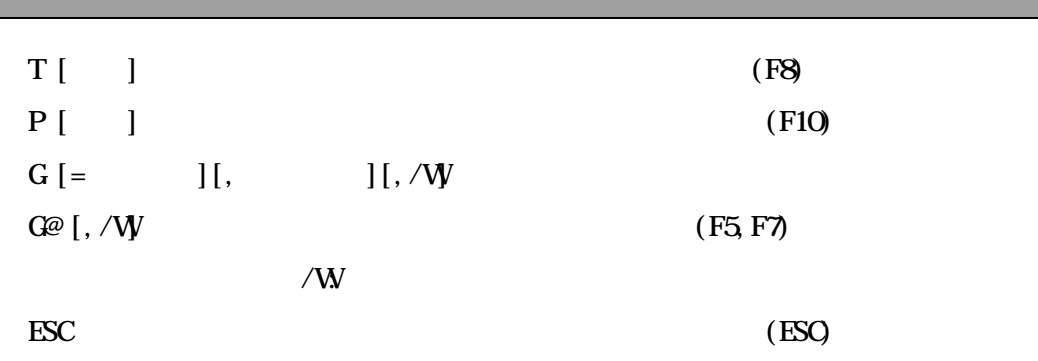

### $5.2.7$

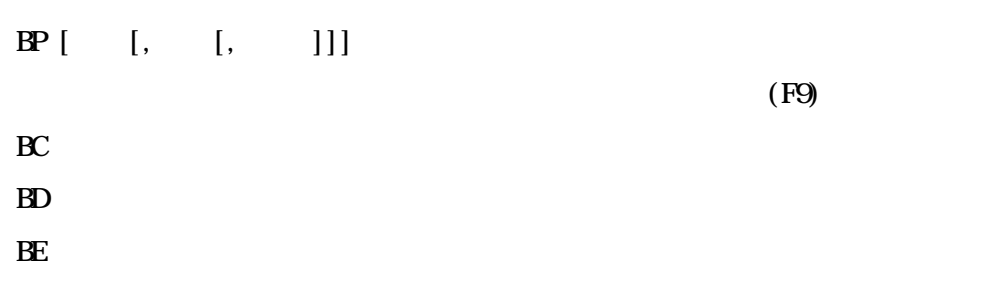

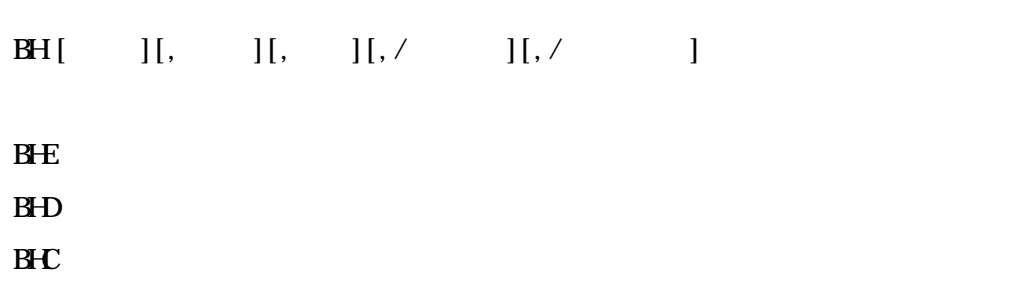

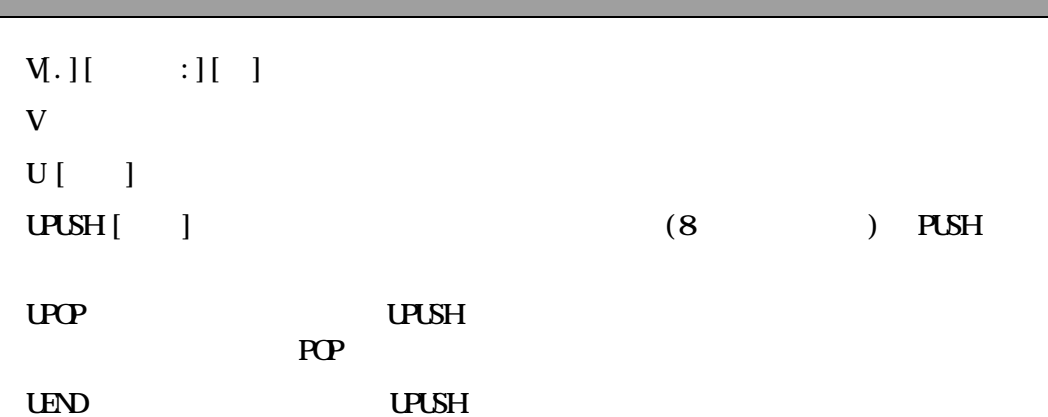

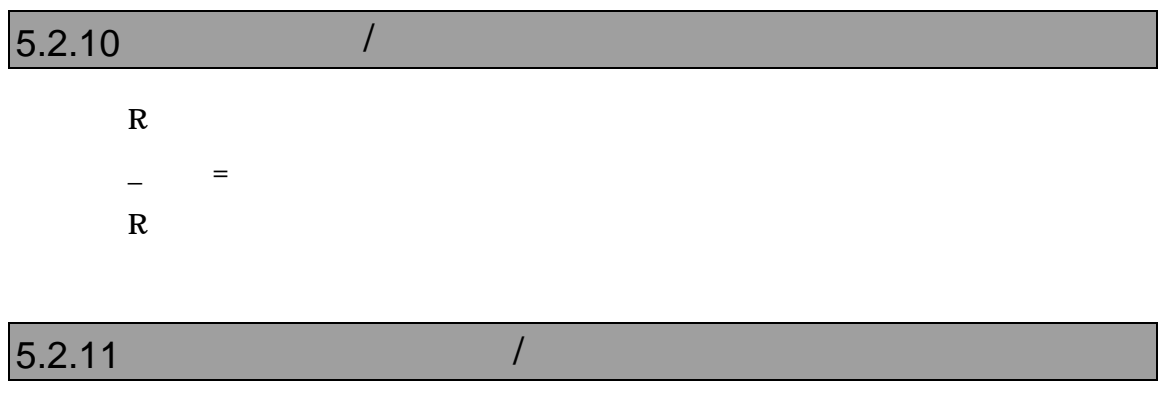

 $STAT$  $STAT =$ 

<EIPC,EIPSW,FEPC,FEPSW,PSW,**……**>

### $5.2.12$  /  $[D] \quad [ , \quad ] [ , \quad ]$  $\mathbf{E}[\cdot]$ F[ ]  $\,$ ,  $\,$  (Fill)  $S[\quad]$  ,  $C$  ,  $($  $M$  ,

### $5.2.13$  I/O  $/$

 $PI$ [ ]  $[, /C]$  $PQ$  ] ,  $[0,7]$ 

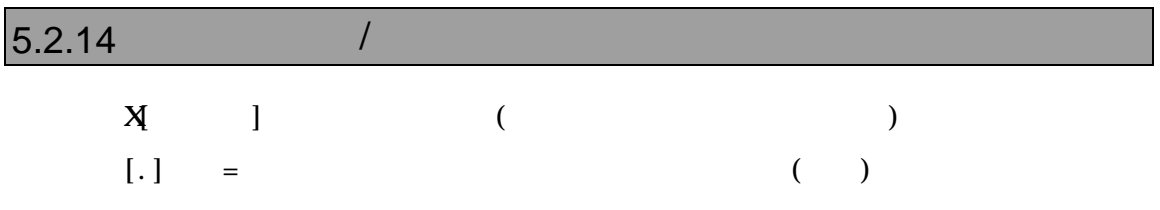

#### $5.2.15$

 $\bf A$ 

### $5.2.16$  $K$  C  $C$

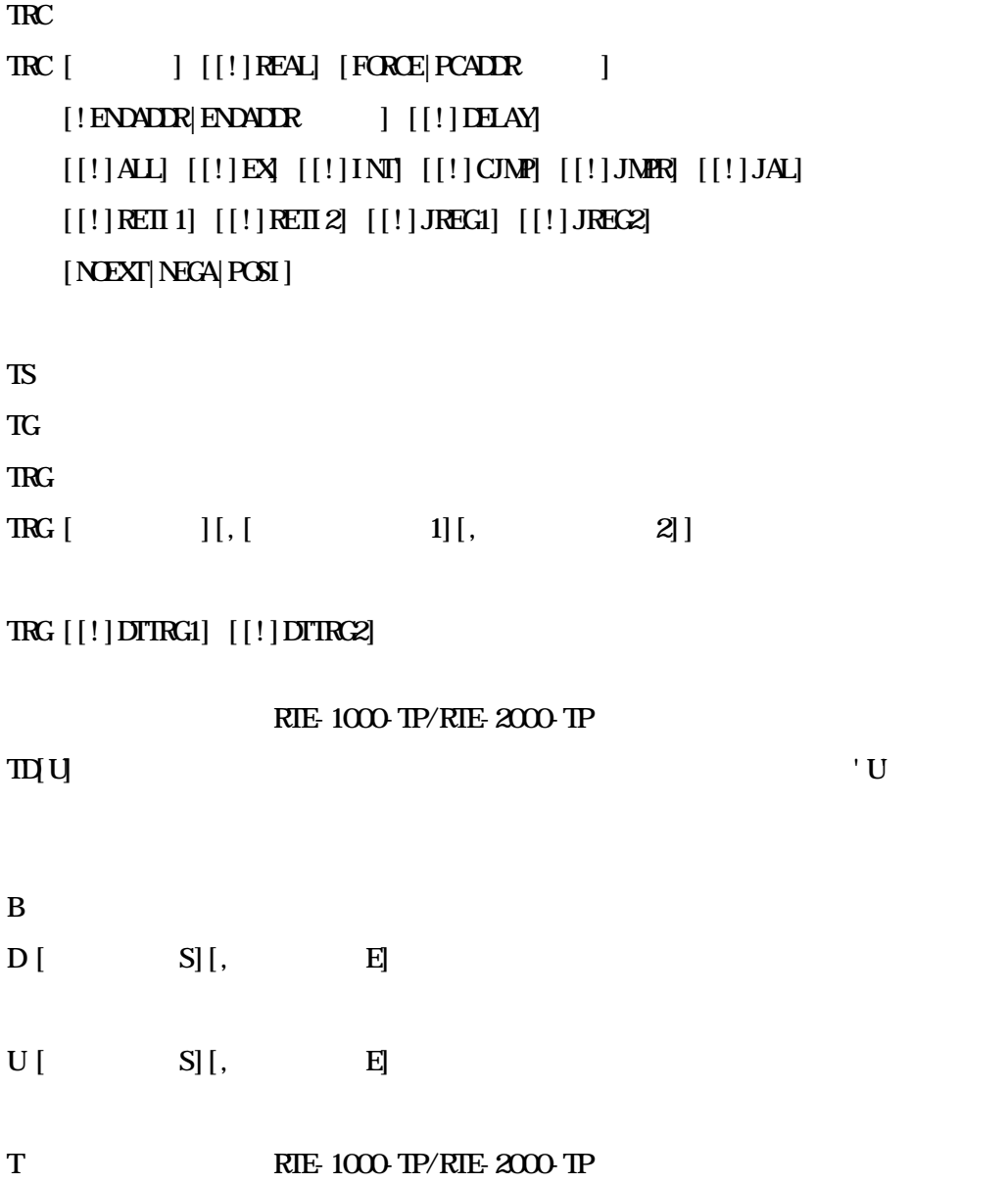

### $5.2.18$  $S<sub>NSC</sub>$   $\qquad \qquad \qquad \qquad \qquad$  $S<sub>NSC</sub>$  OFF  $\qquad \qquad \qquad$  OFF SYSC

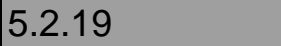

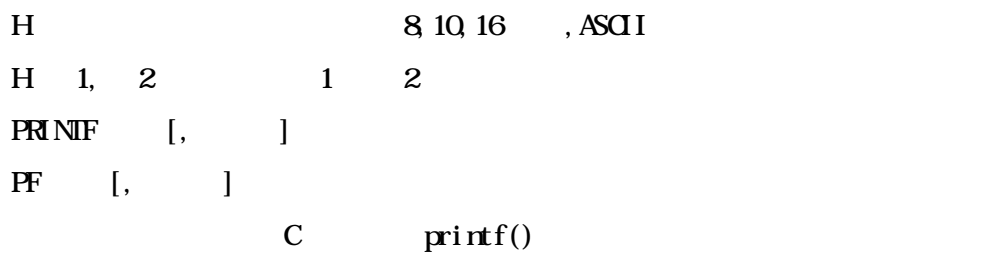

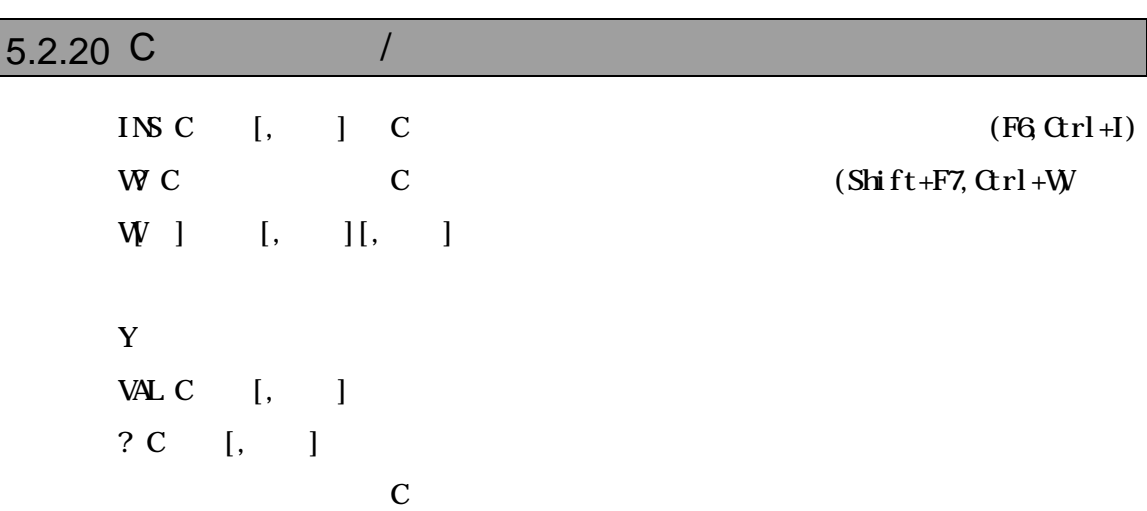

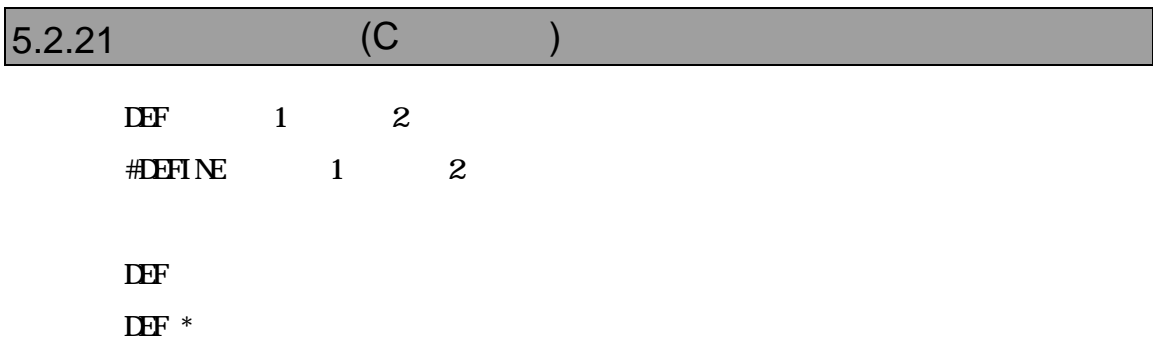

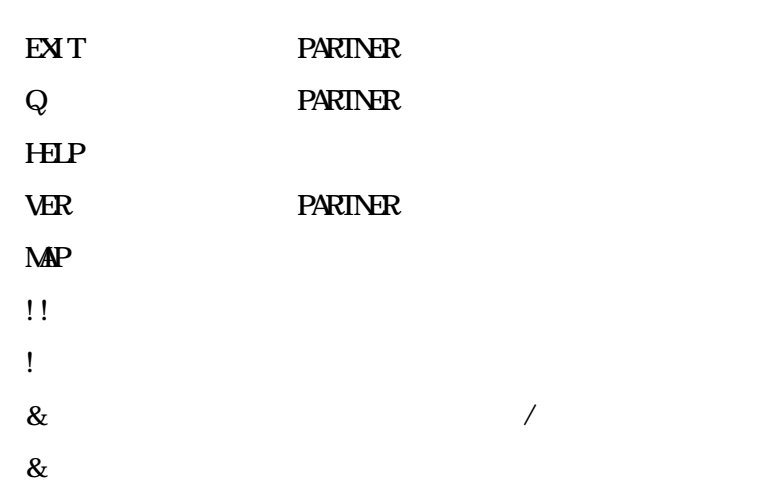

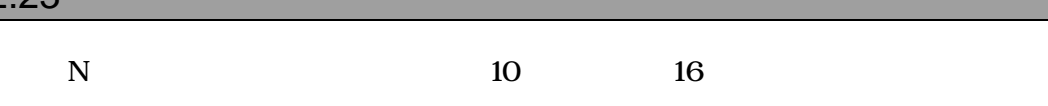

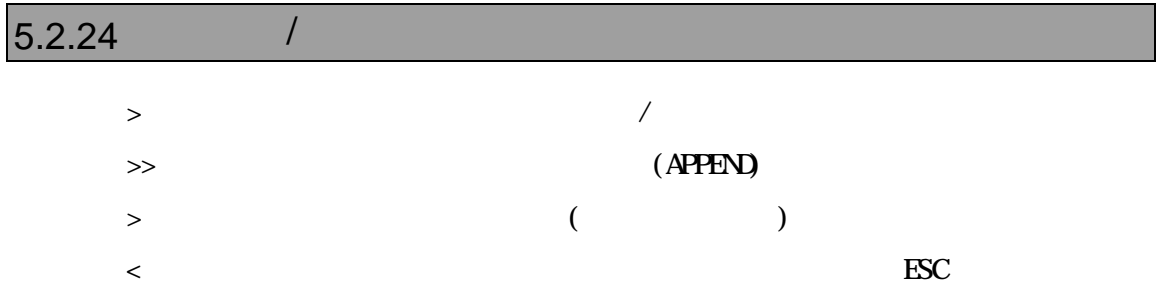

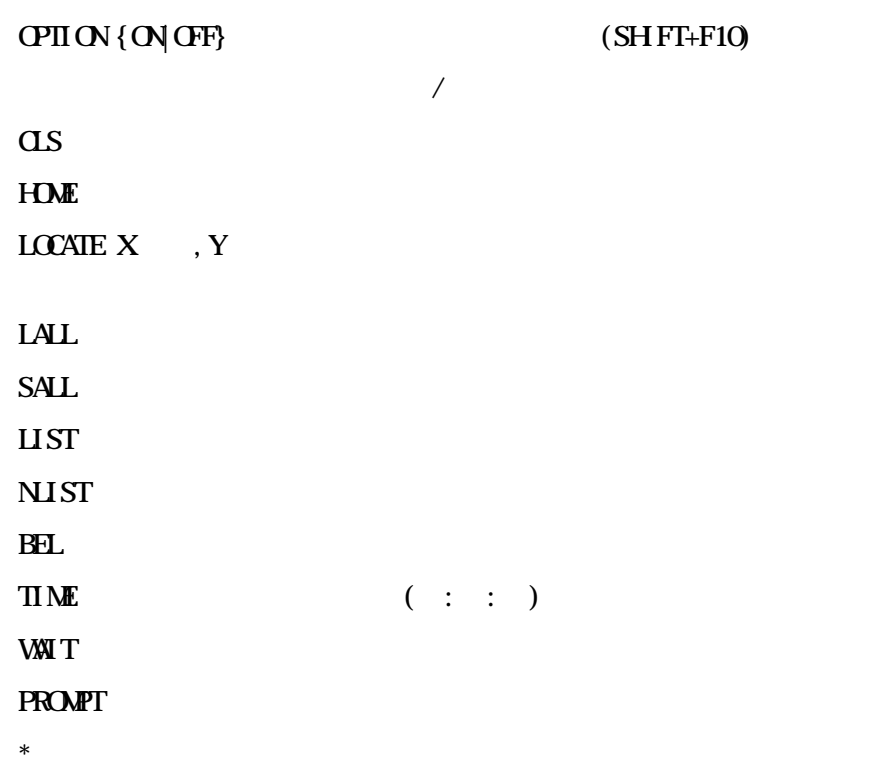

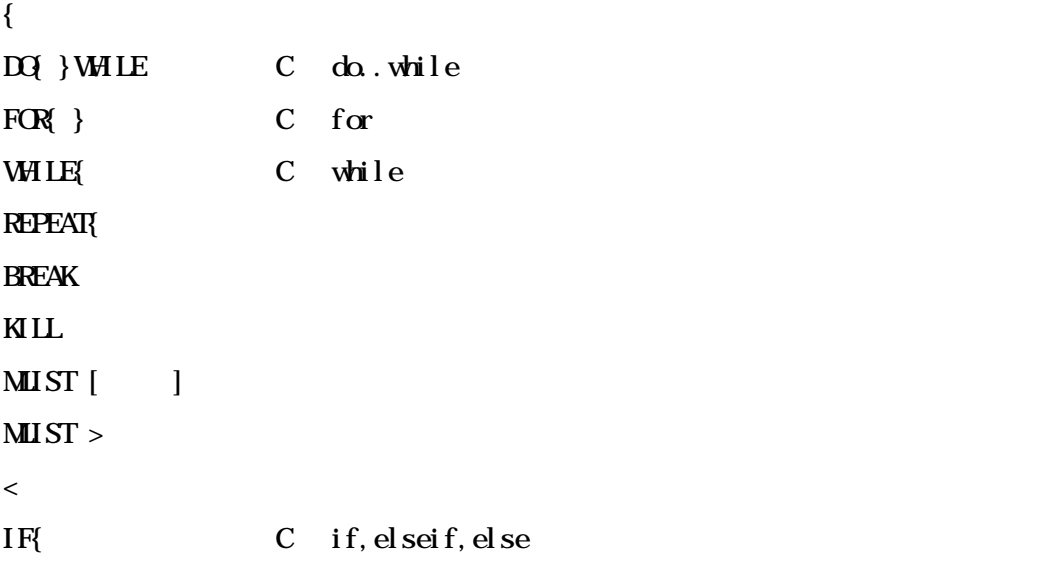

- $ZF$  Stat[,  $|$
- ZF Erase,
- $ZF$  Flush
- ZF Clear

## 6 高級言語レベルデバッグ

PARTNER-V831/2-TP Green Hills NEC(CA8x0) GNU(exeCCC) Code Warrior C settled the settlement of the settlement of the settlement of the settlement of the settlement of the set

ROM PARTNER-V831/2-TP

PARTNER-V831/2-TP

ムのデバッグ情報を読み込みます したがって、Cコンパイラあるいはアセンブラからデバ

### **6.1 GreenHills C**

PARTNER-V831/2-TP ELF ".OUT"  $6.1.1$ C言語で作成したモジュールのコンパイル時には コマンドラインに-g -XDWARF さらに、-oオプションで実行ファイルのファイル名を指定する場合は、拡張子 .out  $\angle$ ccv830 - g - XDWRF -o.cut  $C$ :dwarf=true :debuglevel=plain : output name=  $\qquad \qquad .$  out ELF (.OUT)

### $6.1.2$

>ccv830 -g -XDWARF -c @*cmpfiles cmpfiles*  $($  $"$ .o"

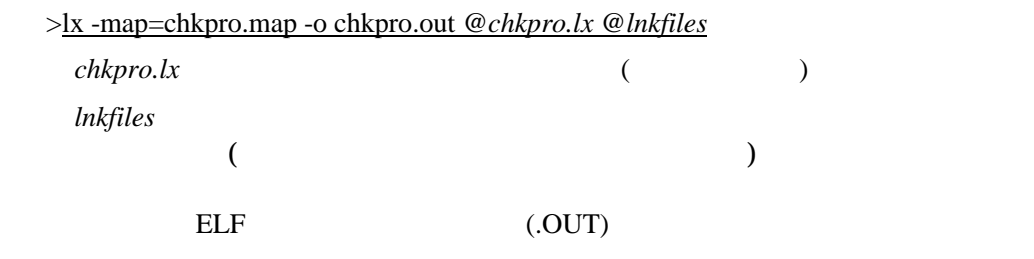

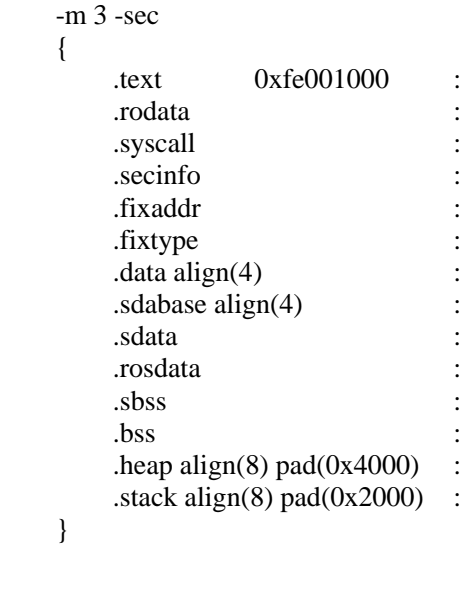

}

### 6.1.3 MULTI2000

#### MULTI2000

Project File Option

dual Figure 2014 in the state of the state of the state of the state of the state of the state of the state of

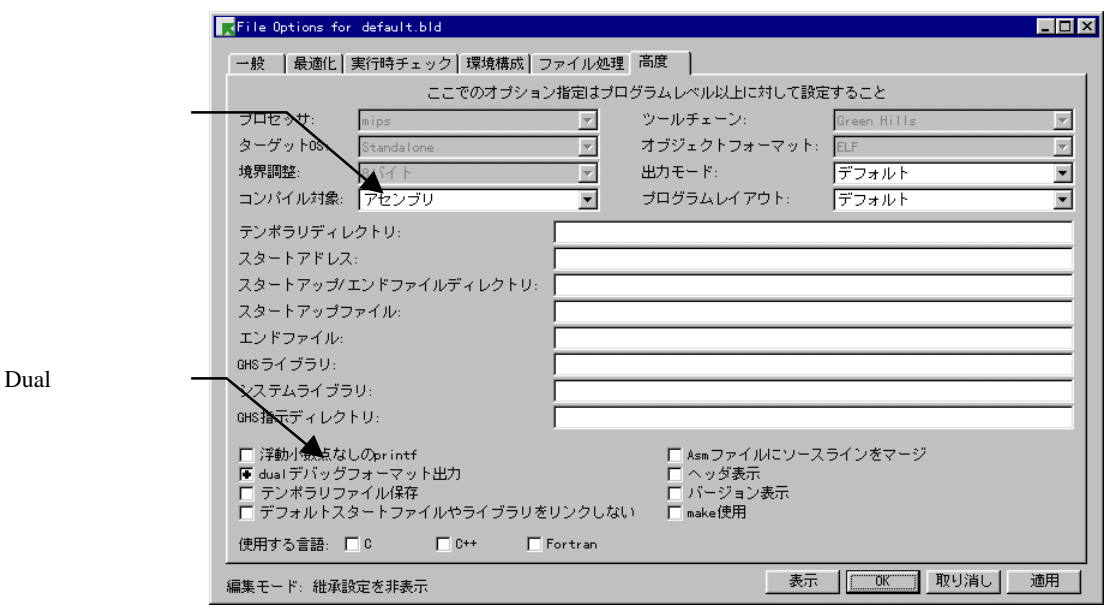

 $\cdot$ ".out"

".out"

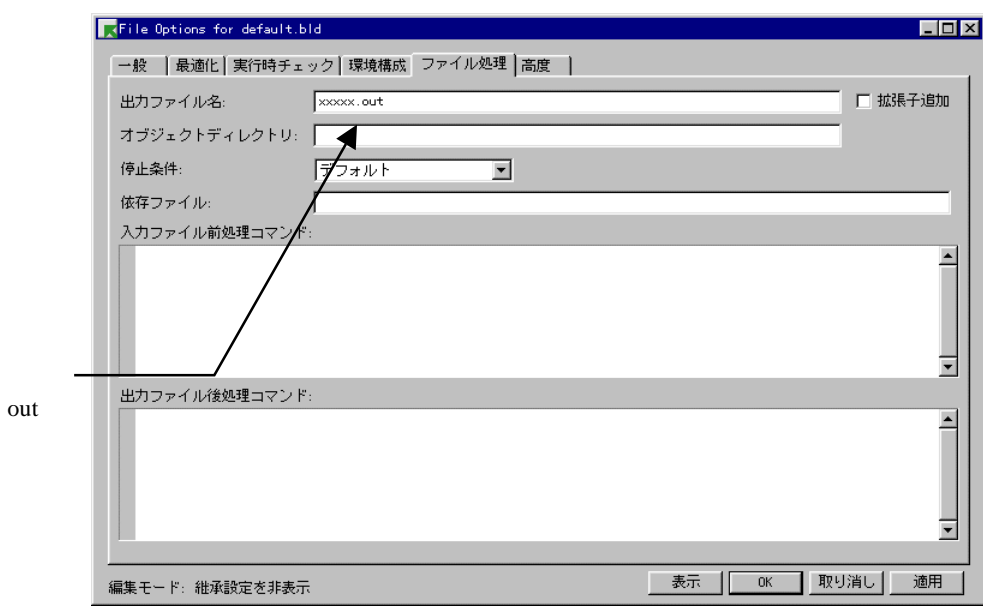

-G-dual\_debug -noobj -o cut

### **6.2 GNU C(exeGCC)**

PARTNER-V831/2-TP GNU C ".OUT"  $6.2.1$  $C$  -g  $-g$  $-0$  $\mathsf{out}$  $\geq$ gcc -g -o .out -T COFF (.OUT)

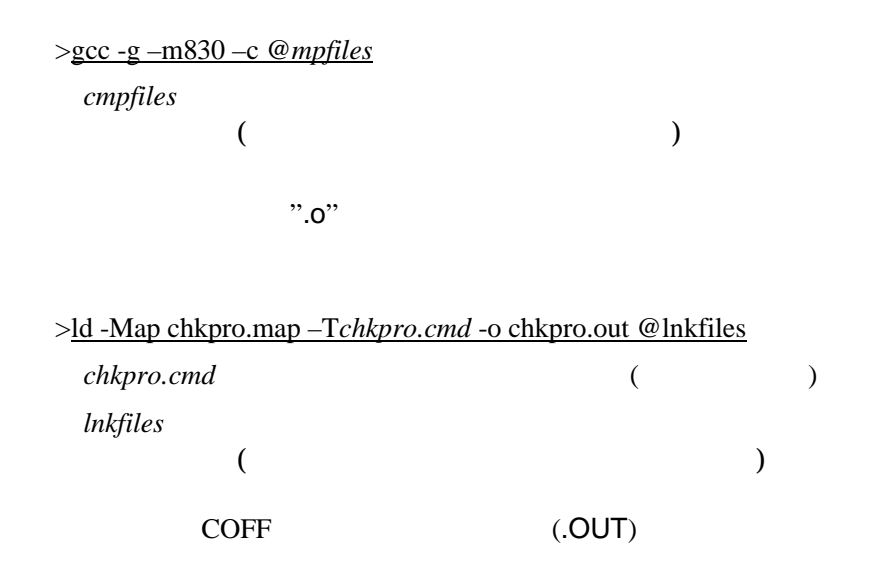

```
SECTIONS
{
    xfer = 0;
    \overline{\_}stack\_stack\_init = 0xFE010000 ;
    heep\_size = 0x4000;
   .text 0xFE001000 :
      {
        *(.text)
     }
   .rodata . :
     {
        *(.rodata)
     -erdata = .;
      }
   .data . :
      {
     \_data = .;
        *(.data)
     edata = .;
      }
   .bss . :
      {
     _f{bss} = .;
       *(.bss) *(COMMON)
     end = .;
     heep = . ;
      }
   /* DWARF debug sections */
  .debug 0: \{ * (0.1) \} .debug_srcinfo 0 : { *(.debug_srcinfo) }
 .debug_aranges 0 : { *(.debug_aranges) }
   .debug_pubnames 0 : { *(.debug_pubnames) }
  .debug_sfnames 0: \{*(\text{.debug\_sframes})\}.line 0: \{*(\text{line})\}}
```
### **6.3 NEC C**

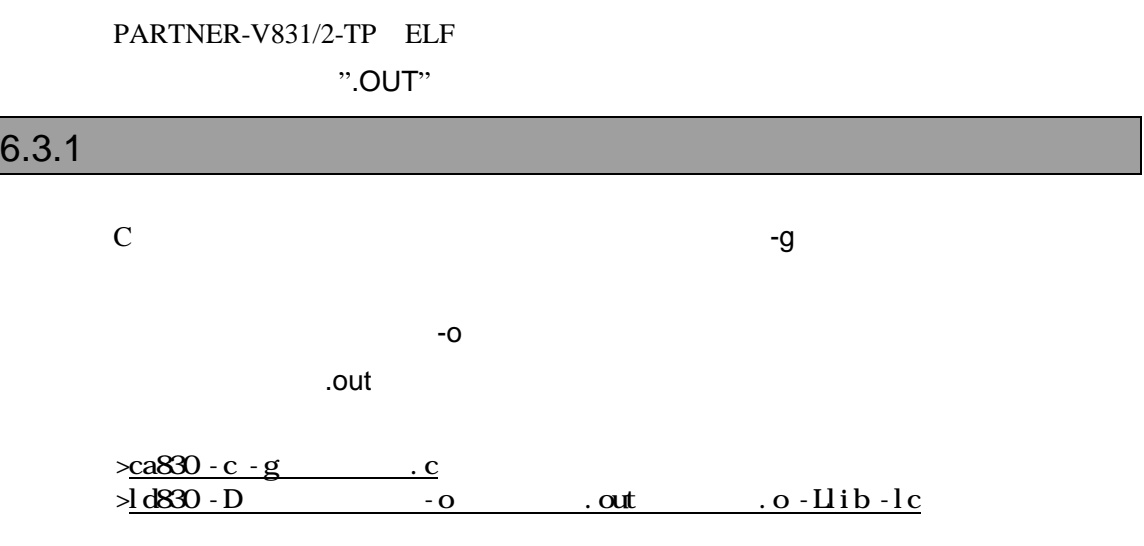

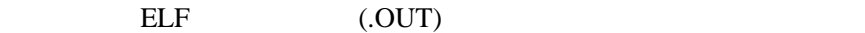

#### $6.3.2$

**VSH (VMAKE)** 

makefile

 NECROOT = C:/nectools ca830 -g -c sfile.c ld830 -D dfile -o sfile.out lib¥crtn830.o sfile.o -Llib -lc

```
 TEXT : !LOAD ?RX V0xffe01000 {
.text = $PROGBITS ?AX;
 };
 DATA : !LOAD ?RW V0xffe02000 {
data = $PROGBITS ?AW;sdata = $PROGBITS ?AWG;
\text{c}sbss = $NOBITS ?AWG;
bss = $NOBITS ?AW;
 };
 __tp_TEXT @ %TP_SYMBOL;
 __gp_DATA @ %GP_SYMBOL &__tp_TEXT;
```
### **6.4 CodeWarrior C**

PARTNER-V831/2-TP ELF

".OUT" 

【注意】PARTNER-V831/2-TPの起動時に設定するデバッグモード設定オプションには、"-XN"(NEC C

 $\left( \begin{array}{c} \begin{array}{c} \begin{array}{c} \end{array}\\ \begin{array}{c} \end{array} \right) \end{array}$ 

#### $6.4.1$

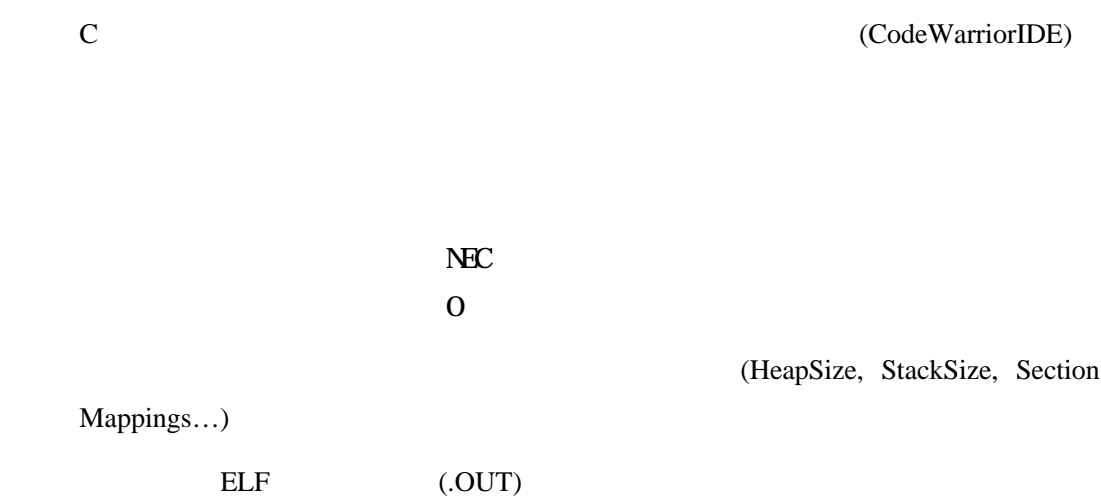

#### $6.4.2$

(CodeWarriorIDE)

\$segment TEXT 0xFE001000 { .text } \$segment DATA 0xFE00B000 { .data .exception .exceptlist .sdata .sbss .bss }

### $7$

PARTNER-V831/2-TP
E, F, M, L, RD
E, F, M, L, RD
E

 $ZF$ 

 $G, T, P$ 

ROM

### **7.1** 対応デバイス

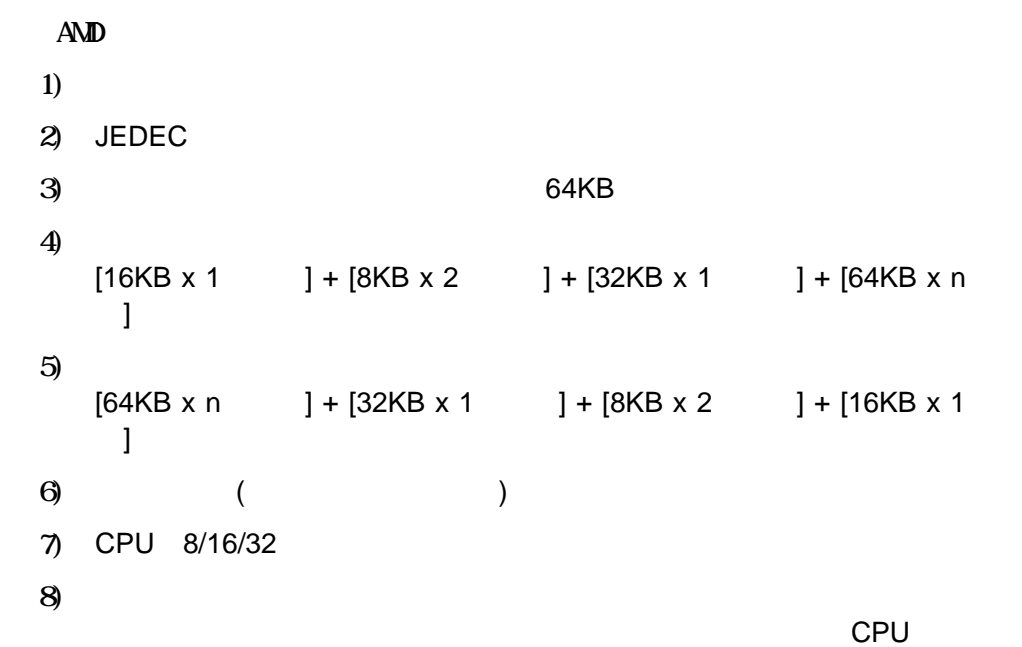

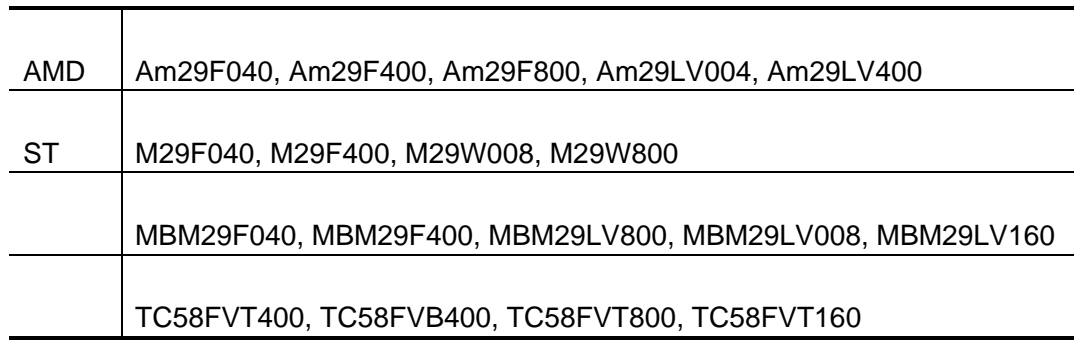

 $7.2$ 

#### $(RPTV831T.CFG)$

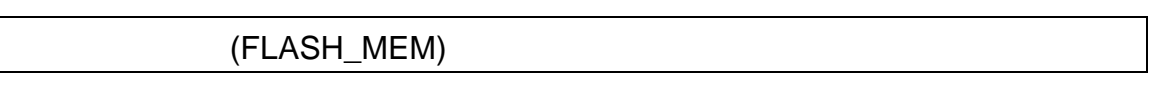

 $7.1$ 

#### FLASH\_MEM2

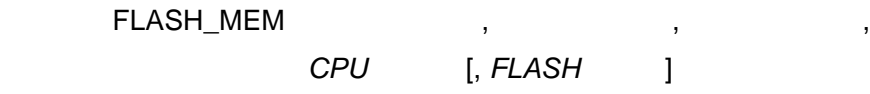

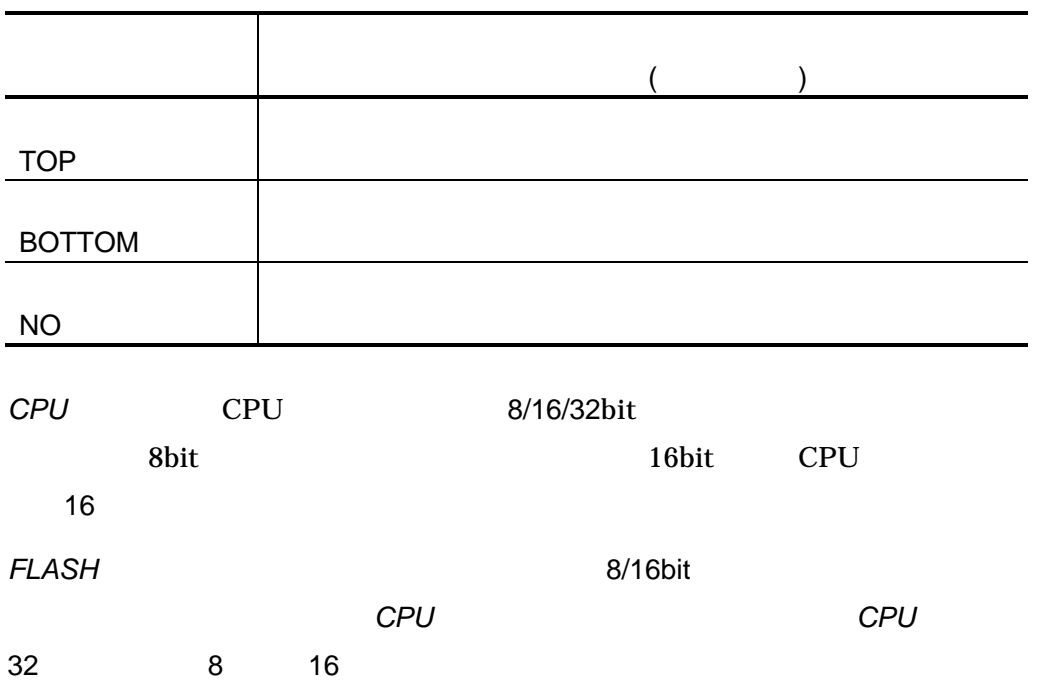

#### (FLASH\_MEM2)

 $7.1$ 

#### FLASH\_MEM

#### 書式: FLASH\_MEM2 開始アドレス, メモリタイ , セクタ情報, *CPU*バス幅 [, *FLASH*バス幅]

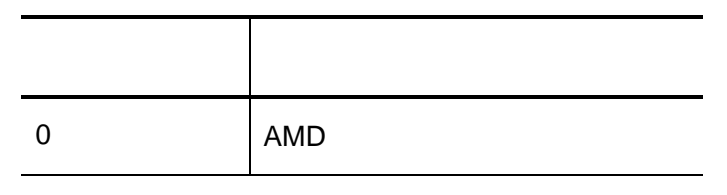

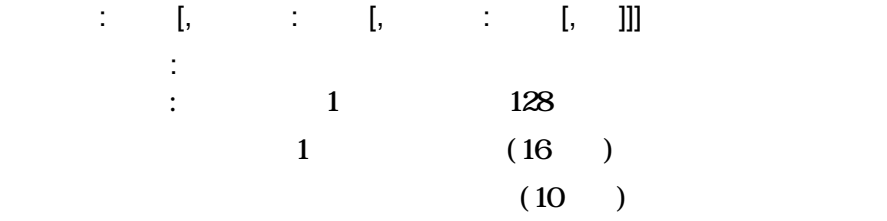

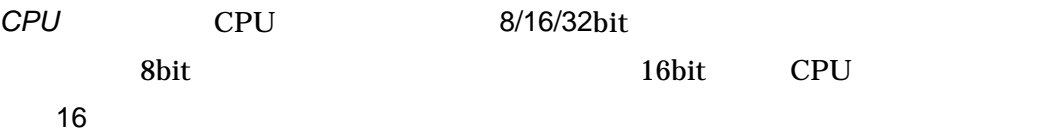

*FLASH*  $\overline{R}$ *FLASH*  $\overline{R}$ ます。省略された場合には、*CPU*バス幅と同じになります。但し、*CPU*バス幅 32 8 16

 $\begin{array}{ccc}\n\text{MAP} & (333)\n\end{array}$ 

MAP  $\mathsf{MAP}$ 

 $\mathsf{MAP}$ 

PARTNER-V831/2-TP

MAP 00000000. FFFFFFFF MAP FLASH\_MEM 03000000,037FFFFF, NO, 32, 8

MAP 00000000, FFFFFFFF FLASH\_MEM2 00000000,0,2000:8,10000:126,2000:8,16,16

MAP 00000000, 003FFFFF MAP 00400000, 007FFFFF MAP 00800000, 00FFFFFF MAP 02000000, 02FFFFFF MAP 03000000, 037FFFFF MAP 03C00000, 03FFEFFF FLASH\_MEM 02000000, 027FFFFF, NO, 32, 8 FLASH\_MEM 03000000, 037FFFFF, NO, 32, 8

MAP 00000000, 003FFFFF MAP 00400000, 007FFFFF MAP 00800000, 00FFFFFF MAP 02000000, 02FFFFFF MAP 03000000, 037FFFFF MAP 03C00000, 03FFEFFF FLASH\_MEM2 00000000,0, 10000:128,32,8 FLASH\_MEM2 01000000,0, 10000:128,32,8

1 MAP

MAP 00000000, 033FFFFF FLASH\_MEM 03000000,037FFFFF, NO, 32, 8  $\leftarrow$ 

#### $MAP$

MAP 00000000, 003FFFFF MAP 00400000, 007FFFFF MAP 00800000, 00FFFFFF MAP 02000000, 02FFFFFF MAP 03000000, 037FFFFF MAP 03C00000, 03FFEFFF FLASH\_MEM 02000000, 027FFFFF, NO, 32, 8 FLASH\_MEM 02800000, 037FFFFF, NO, 32, 8  $\leftarrow$ 

V800 V831/2-TP - 61

**7.3** 

PARTNER-V831/2-TP

ZF コマンドで開発した時に管理バッファをコマンドで

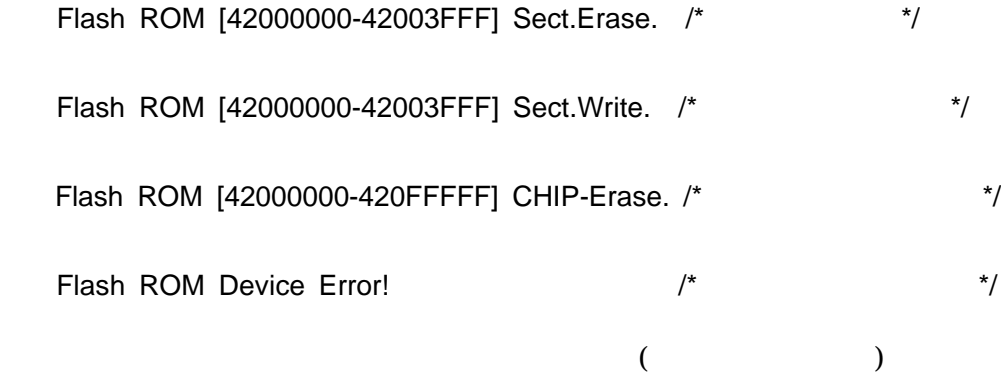

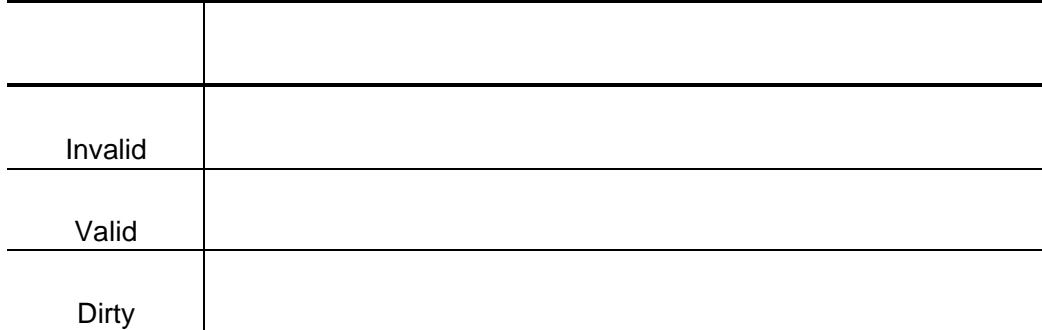

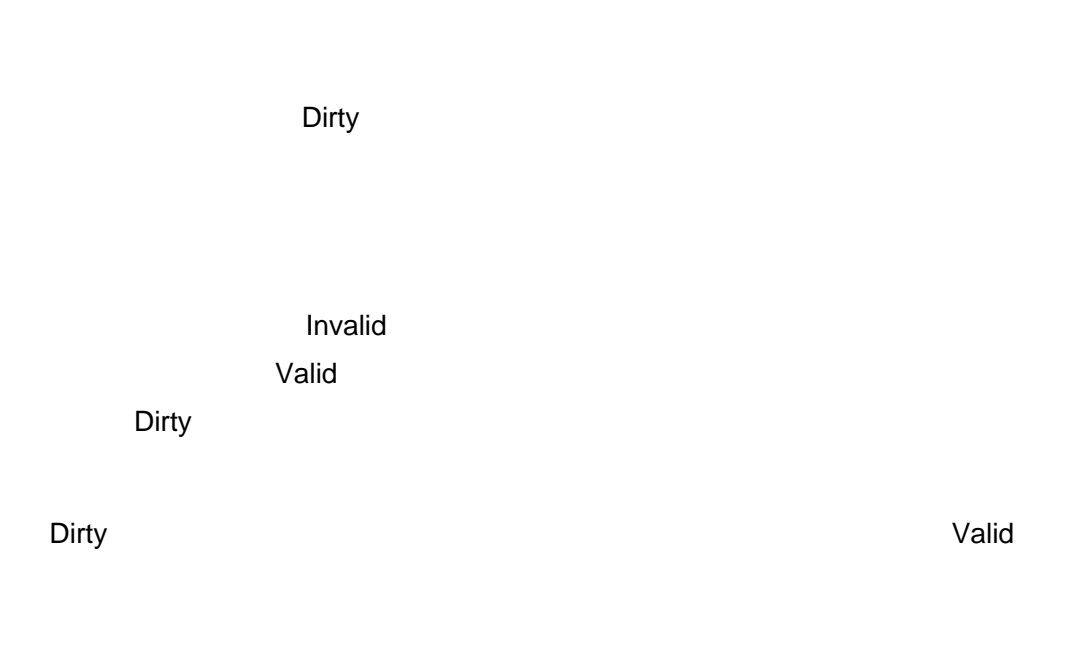

extending the Unit and Dirty the Dirty of the Dirty of the Dirty of the Dirty of the Unit of the Unit of the U

extending the Unit and Dirty the Dirty of the Dirty of the Dirty of the Dirty of the Unit of the Unit of the U

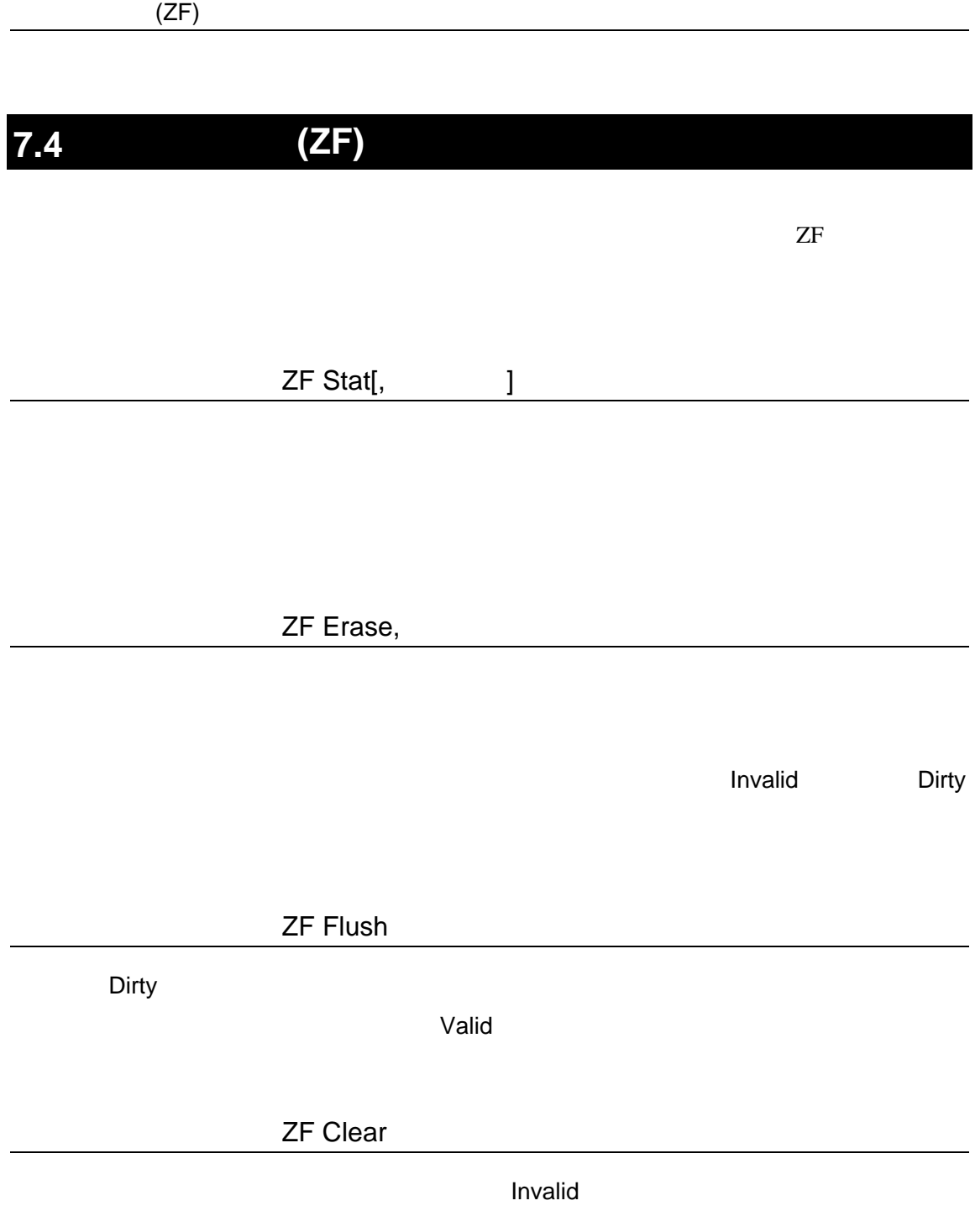

Dirty セクタが作ります。
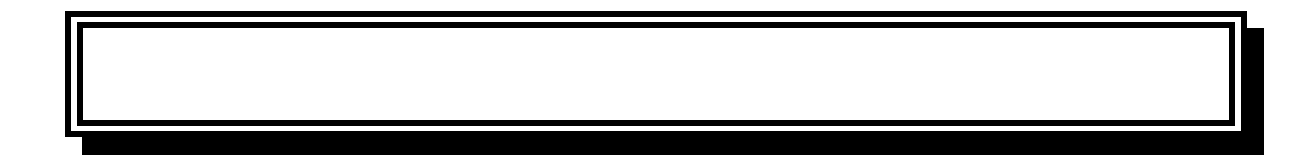

## PARTNER-V831/2-TP

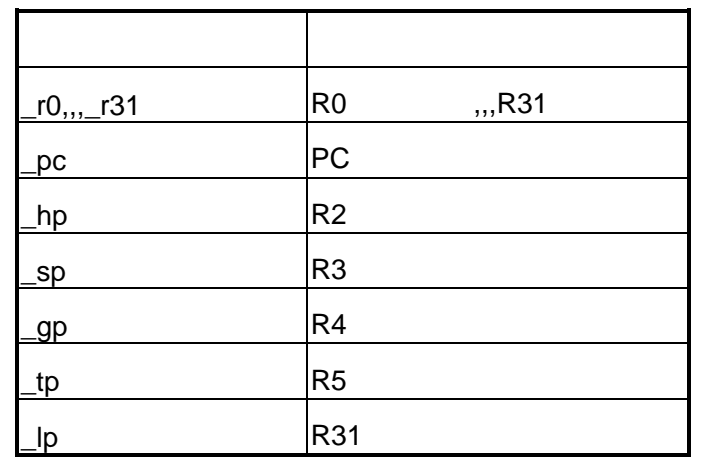

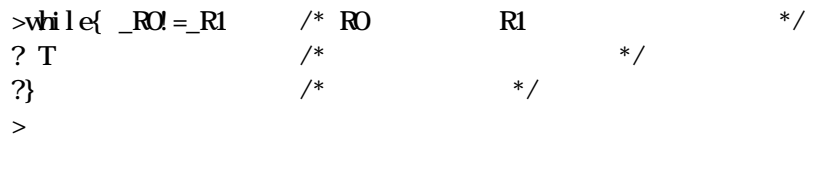

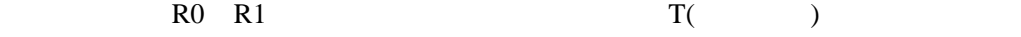

PARTNER-V831/2-TP

**PARTNER** 

Verify

ROM

() PARTNER

**PARTNER** 

## **PARTNER**

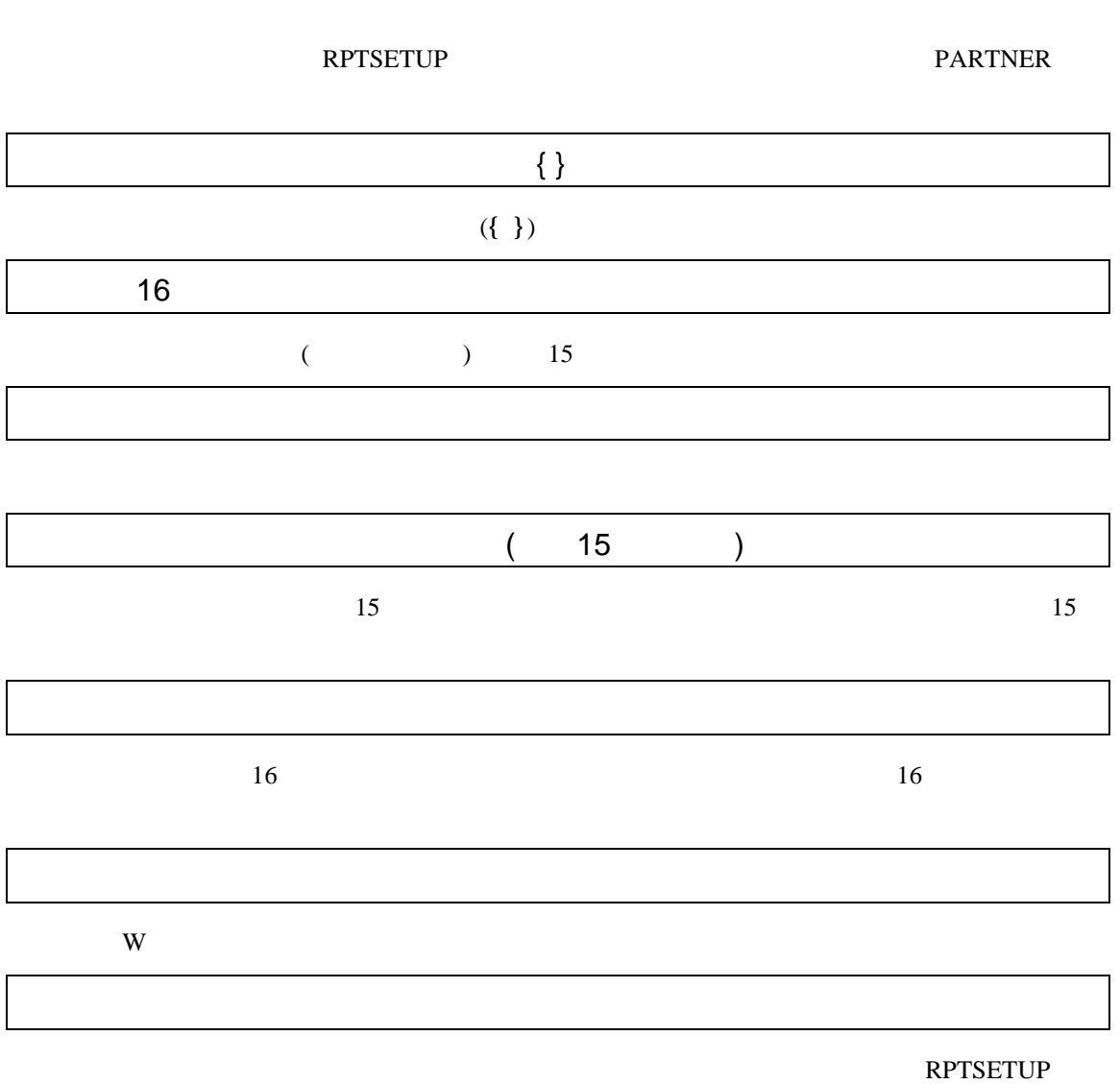

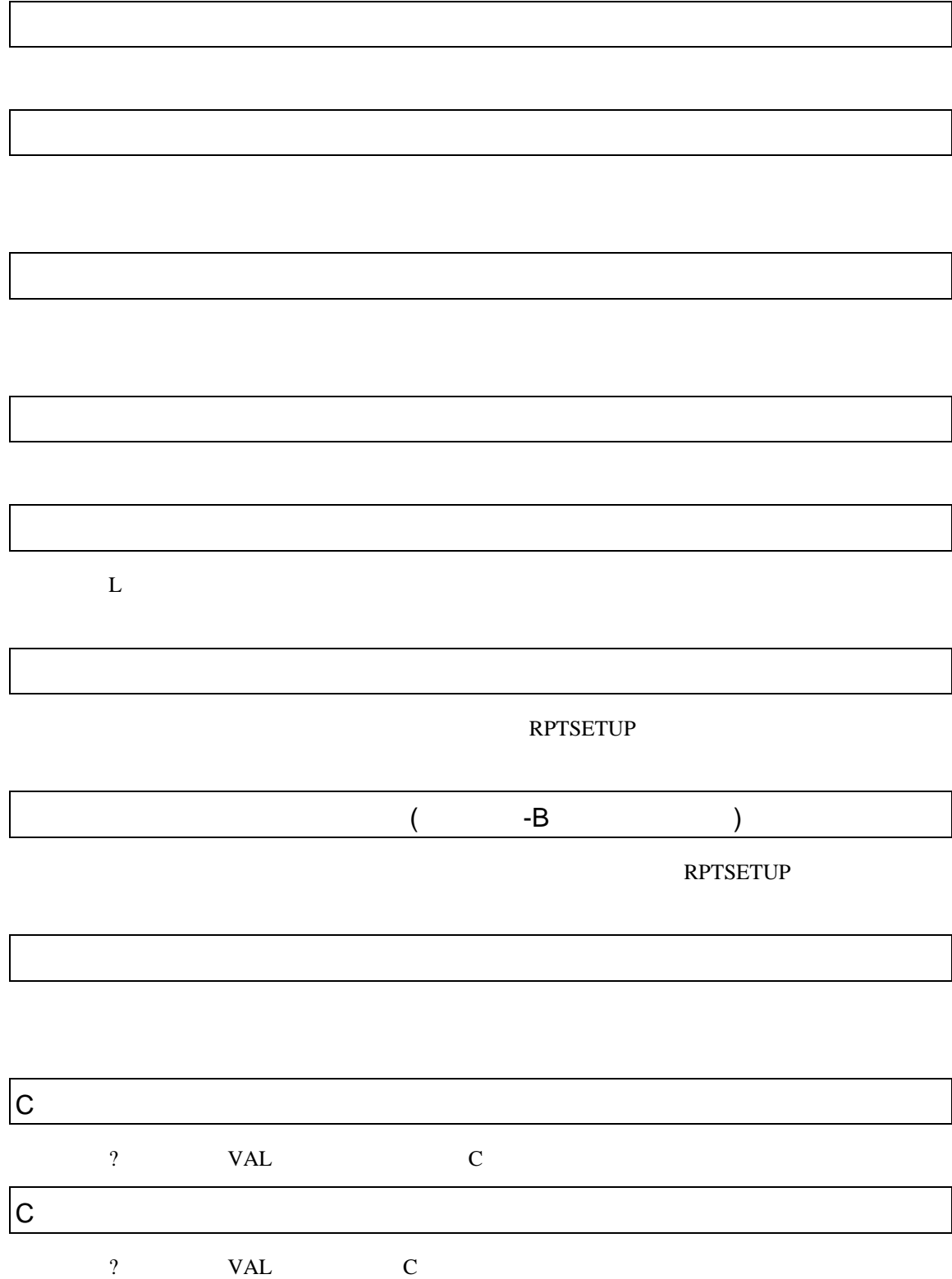

VAL

?  $(=, +=, -=$  )

PARTNER

**PARTNER** 

CPU  $\blacksquare$ 

 $CPU$ 

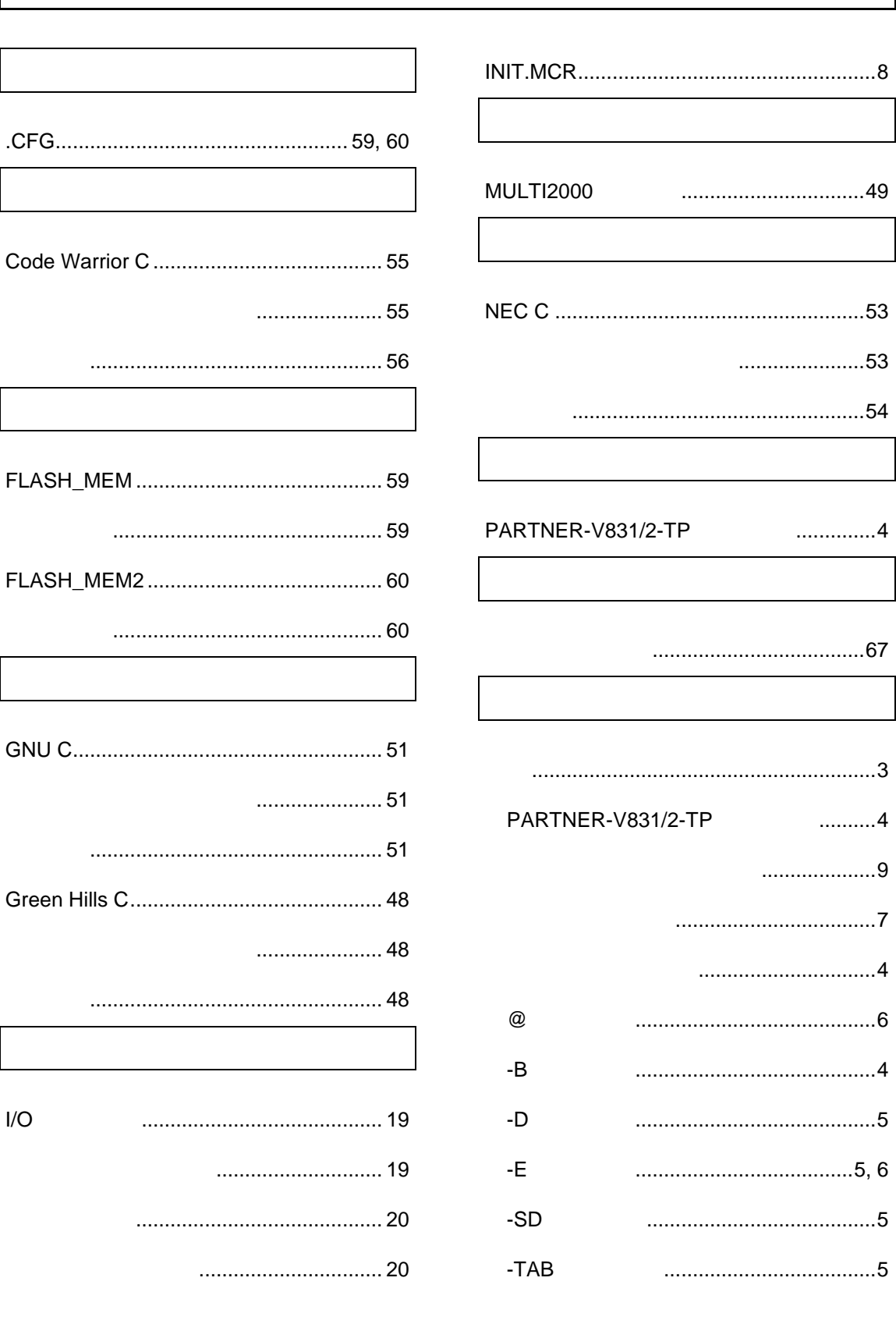

**V800** 

V831/2-TP - 71

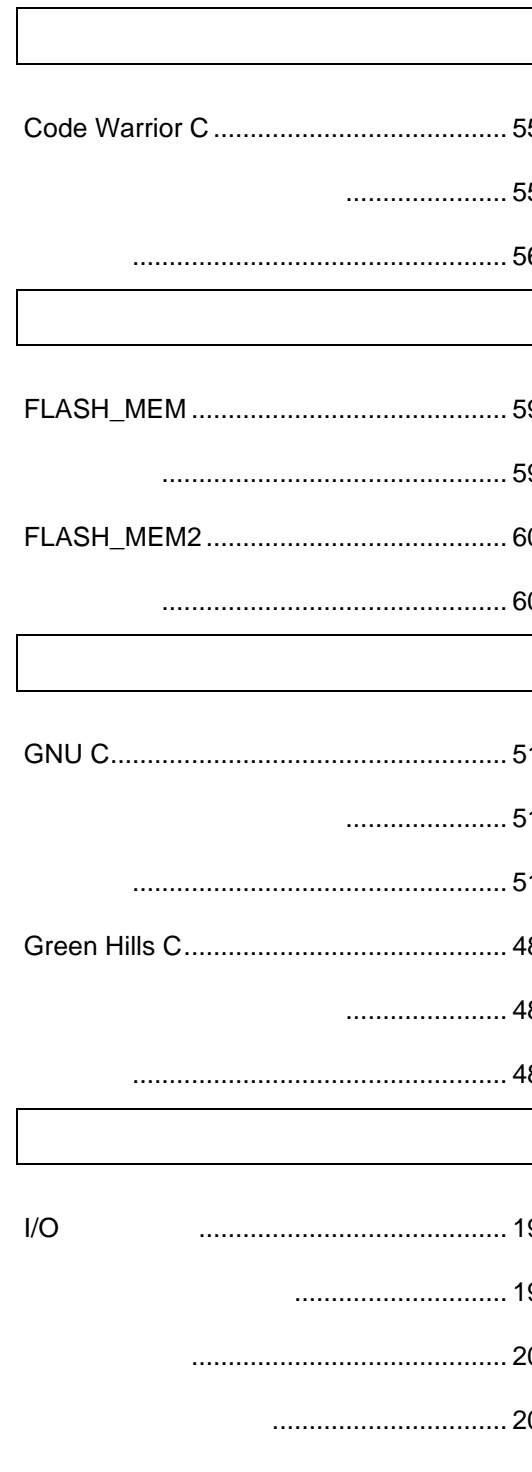

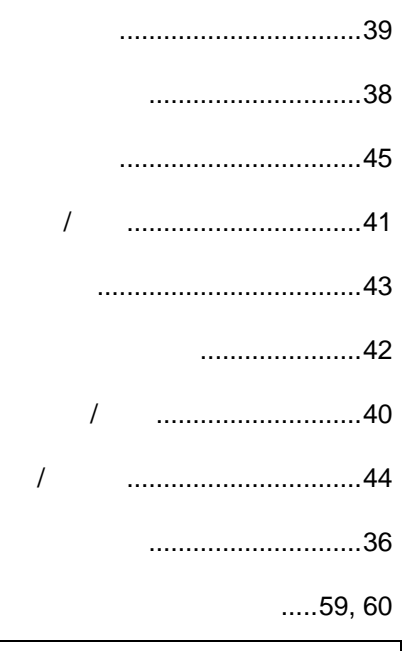

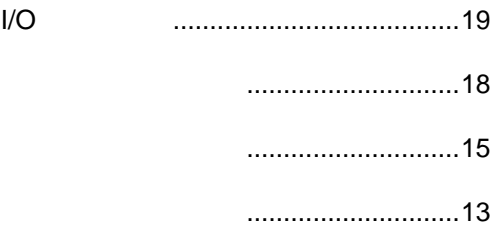

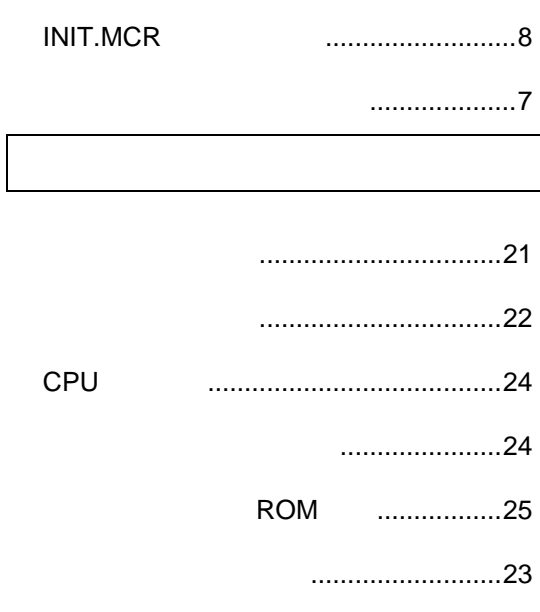

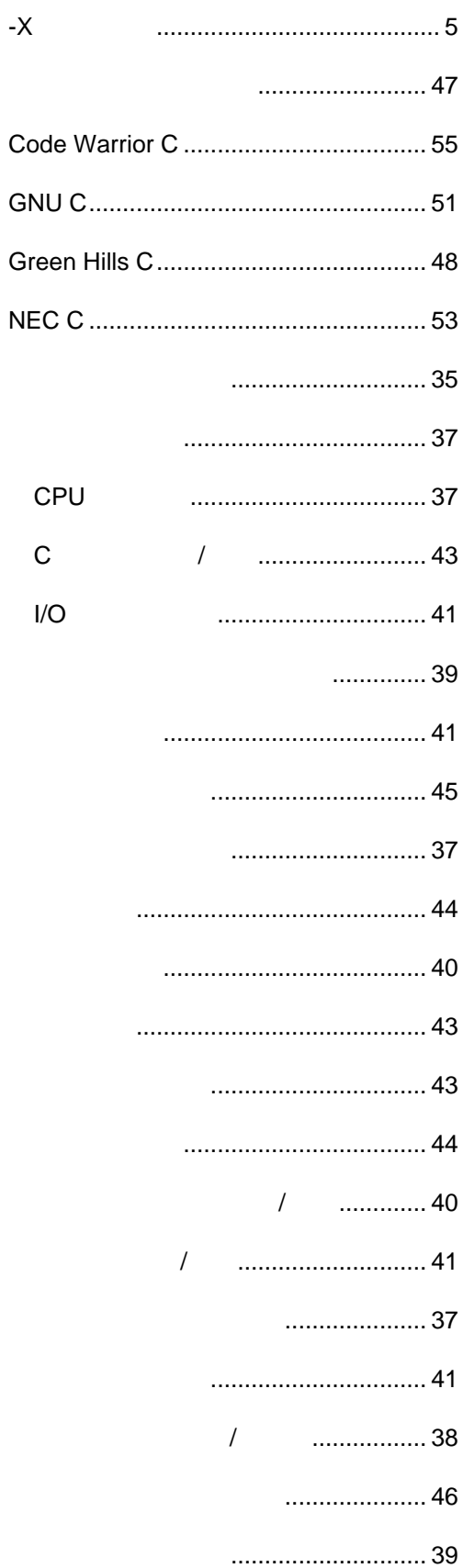

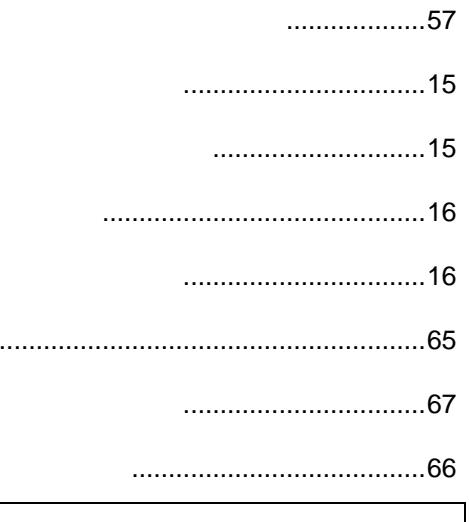

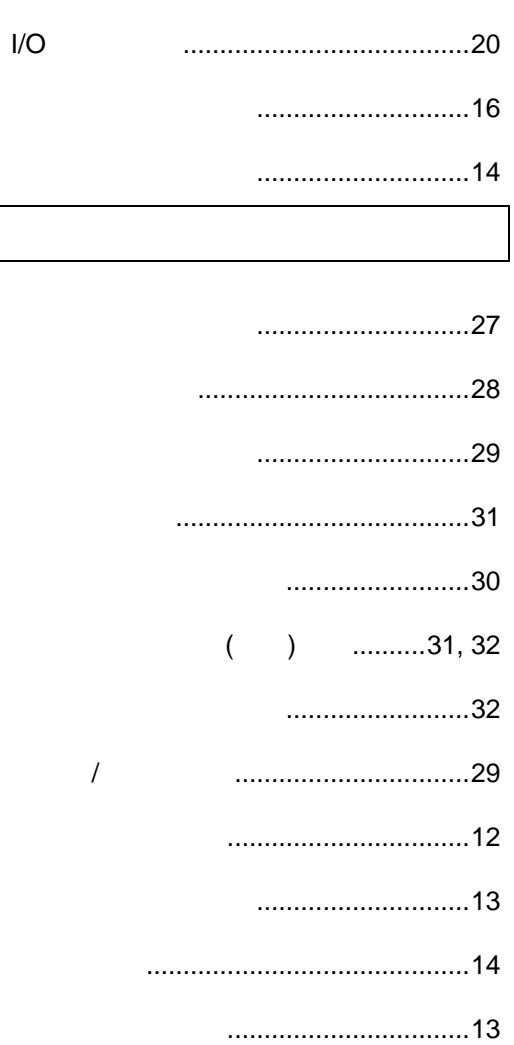

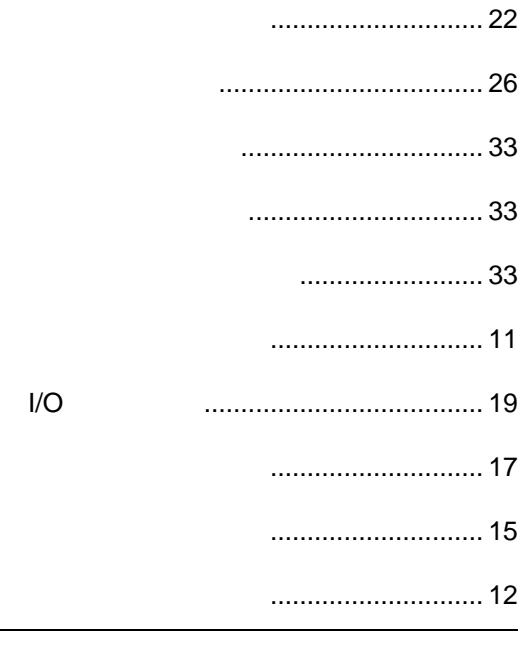

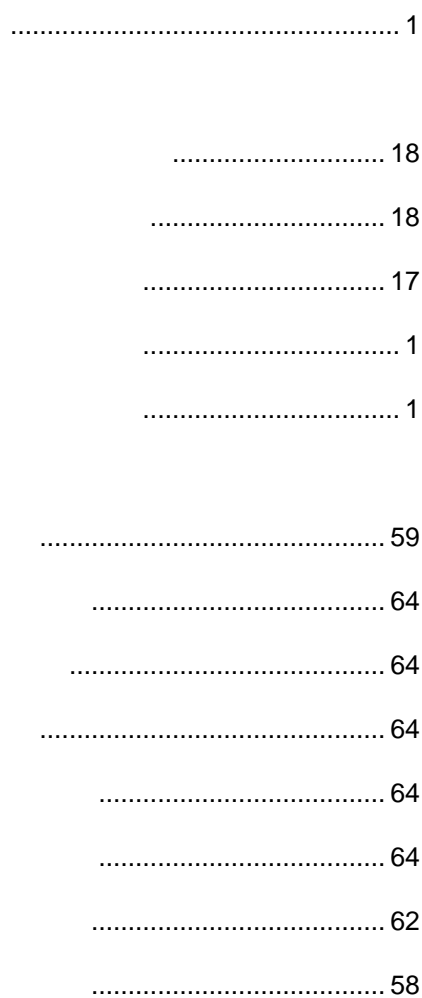

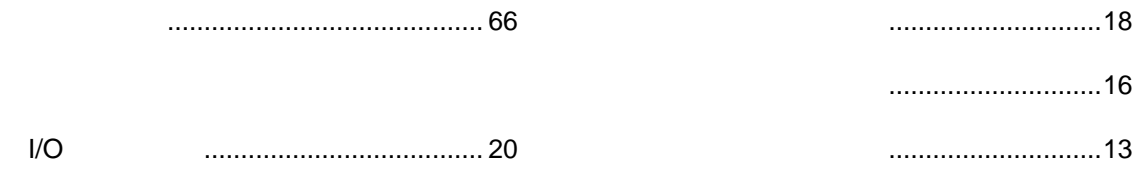

## **PARTNER** V800 V831/2-TP 第二版 発行日 2002 1 Copyright 2002 Midas lab Inc./Kyoto Micro Computer Co.,LTD.